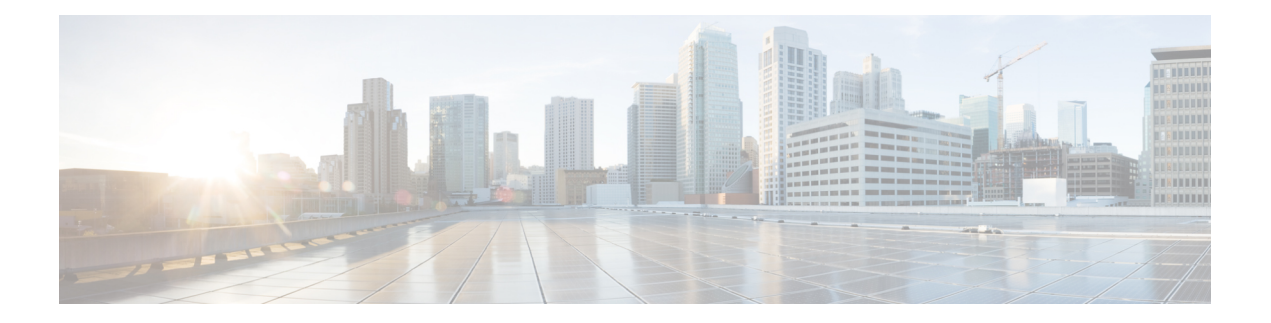

# **Optics Commands**

This module describes the command line interface (CLI) commands for configuring Optics on the Cisco 8000 Series Routers.

Not all commands are supported on both coherent and non-coherent optical modules. Also, the supported keywords of a command vary based on the type of the optical module (coherent or non-coherent).

To use commands of this module, you must be in a user group associated with a task group that includes appropriate task IDs. If the user group assignment is preventing you from using any command, contact your AAA administrator for assistance.

- controller [coherentDSP,](#page-1-0) on page 2
- [controller](#page-3-0) optics, on page 4
- [interface](#page-10-0) CEM (PLE), on page 11
- show controllers [coherentdsp,](#page-12-0) on page 13
- show [controllers](#page-15-0) optics, on page 16
- [ampli-control-mode,](#page-23-0) on page 24
- [controller](#page-24-0) ots (QDD OLS), on page 25
- [egress-ampli-force-apr,](#page-25-0) on page 26
- [egress-ampli-gain,](#page-26-0) on page 27
- [egress-ampli-osri,](#page-27-0) on page 28
- [egress-ampli-power,](#page-28-0) on page 29
- [egress-ampli-safety-control-mode,](#page-29-0) on page 30
- [rx-low-threshold,](#page-30-0) on page 31
- show [controllers](#page-31-0) ots (QDD OLS), on page 32
- [tx-low-threshold,](#page-33-0) on page 34

### <span id="page-1-0"></span>**controller coherentDSP**

To configure the coherent DSP controller, use the **controller coherentDSP** command in the Coherent DSP controller configuration mode.

**controller coherentDSP** *R/S/I/P* [ **description** *description* | **perf-mon** { **enable** | **disable** } | **pm** { **30-sec |15-min |24-hour** } { **fec** } { **report | threshold** } *value* | **secondary-admin-state** { **maintenance | normal** } **loopback** { **internal** | **line** }]

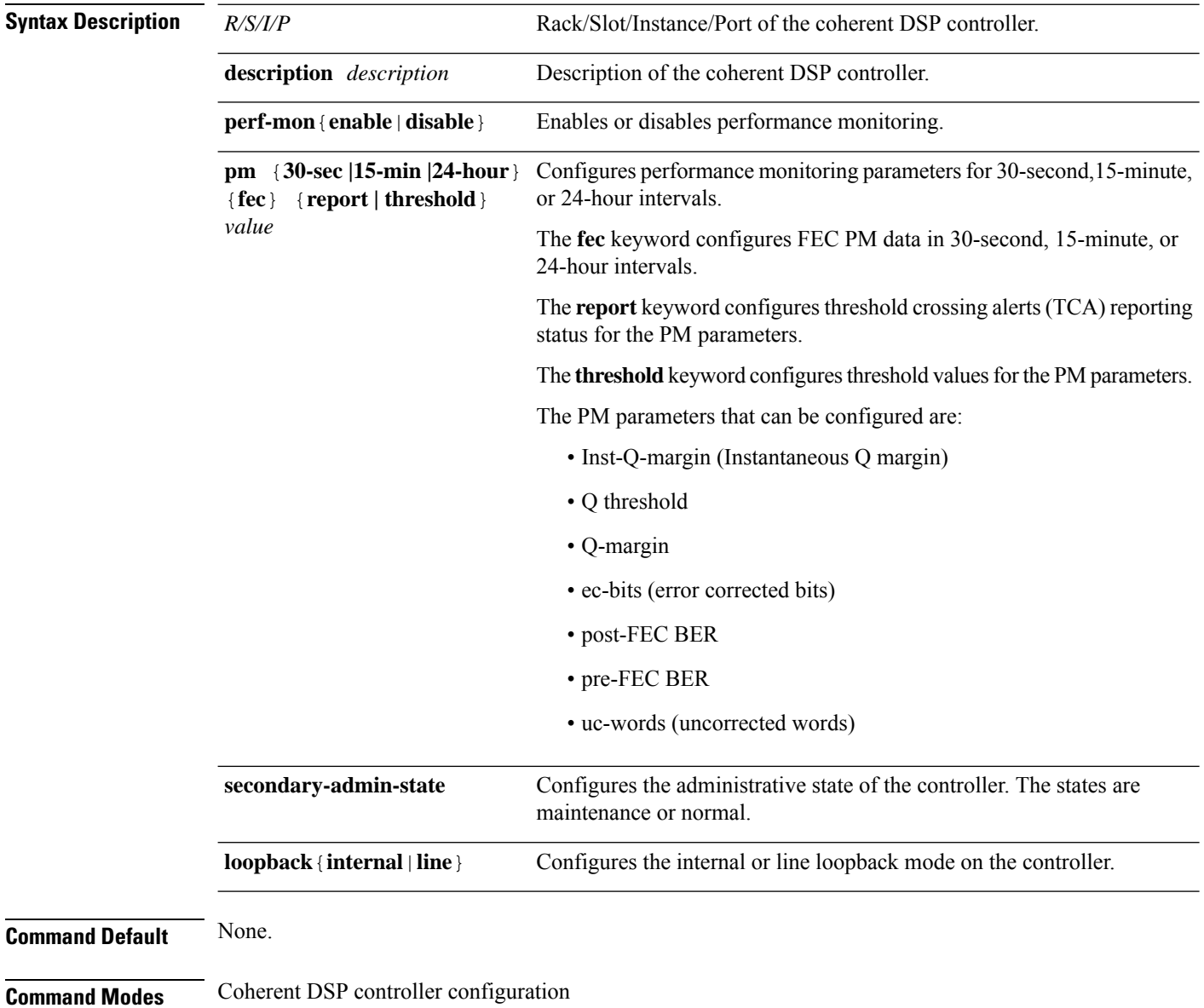

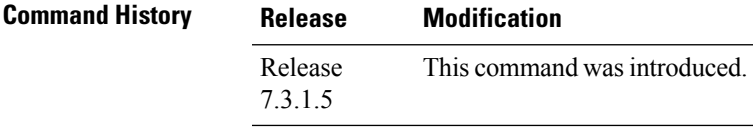

**Usage Guidelines** Line loopback mode is supported only on Cisco 8000 series line cards and fixed-port routers based on Q100 and Q200 silicon.

### **Example**

The following example shows how to enable line loopback configuration on coherent DSP controllers:

```
Router#config
Router(config)#controller coherentDSP 0/0/0/4
Router(config-CoDSP)#secondary-admin-state maintenance
Router(config-CoDSP)#loopback line
Router(config-CoDSP)#commit
```
### <span id="page-3-0"></span>**controller optics**

To configure the optics controller, use the **controller optics** command in the optics controller configuration mode.

**controller optics** *R/S/I/P* [ **DAC-Rate** *rate* | **[no] breakout** *muxponder-mode* | **cd-max** *cd-max* | **cd-min** *cd-min* | **cd-low-threshold** *cd-low* | **cd-high-threshold** *cd-high* | **dgd-high-threshold** *dgd-value* | **dwdm-carrier** *channel-grid* | **lbc-high-threshold** *lbc-value* | **modulation** *modulation-type* | **osnr-low-threshold** *osnr-value* **description** *description* | **fec** *fec-mode* | **sec-admin-state {maintenance | normal}** | **shutdown** | **transmit-power** *transmit-power* | **[no] transceiver disable** | **perf-mon** { **enable** | **disable** } | **host** { **auto-squelch** } { **disable** } | **pm** { **30-sec |15-min | 24-hour** } { **optics** } { **report | threshold** } *pm-parameter value* | **loopback line** | **loopback internal** | **host loopback line** | **host loopback internal** ] Meg Trial

**controller optics** *R/S/I/P* [ **DAC-Rate** *rate* | **[no] breakout** *muxponder-mode* | **cd-max** *cd-max* | **cd-min** *cd-min* | **cd-low-threshold** *cd-low* | **cd-high-threshold** *cd-high* | **dgd-high-threshold** *dgd-value* | **dwdm-carrier** *channel-grid* | **lbc-high-threshold** *lbc-value* | **modulation** *modulation-type* | **osnr-low-threshold** *osnr-value* **description** *description* | **fec** *fec-mode* | **sec-admin-state {maintenance | normal}** | **shutdown** | **transmit-power** *transmit-power* | **[no] transceiver disable** | **perf-mon** { **enable** | **disable** } | **host** { **auto-squelch** } { **disable** } | **pm** { **30-sec |15-min | 24-hour** } { **optics** } { **report | threshold** } *pm-parameter value* | **loopback line** | **loopback internal** | **host loopback line** | **host loopback internal** | **host fec-threshold** { **excess-degrade** { **raise** | **clear** } *treshold-value* | **detected-degrade** { **raise** | **clear** } *treshold-value* } | **media fec-threshold** { **excess-degrade** { **raise** | **clear** } *treshold-value* | **detected-degrade** { **raise** | **clear** } *treshold-value* }

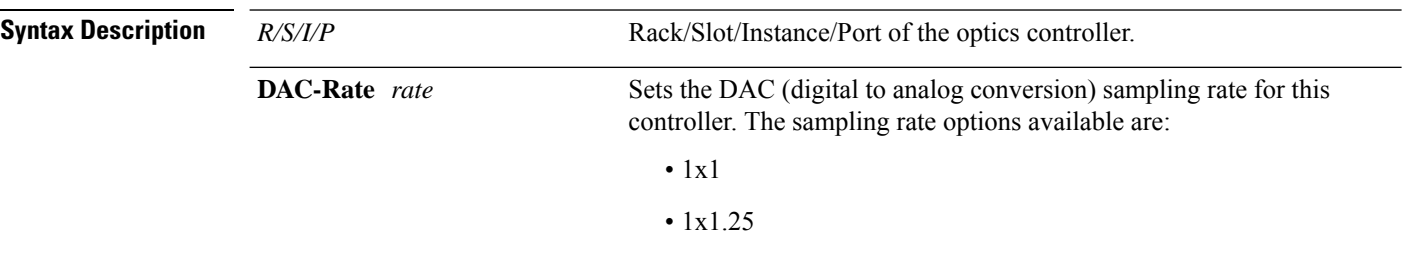

 $\mathbf{l}$ 

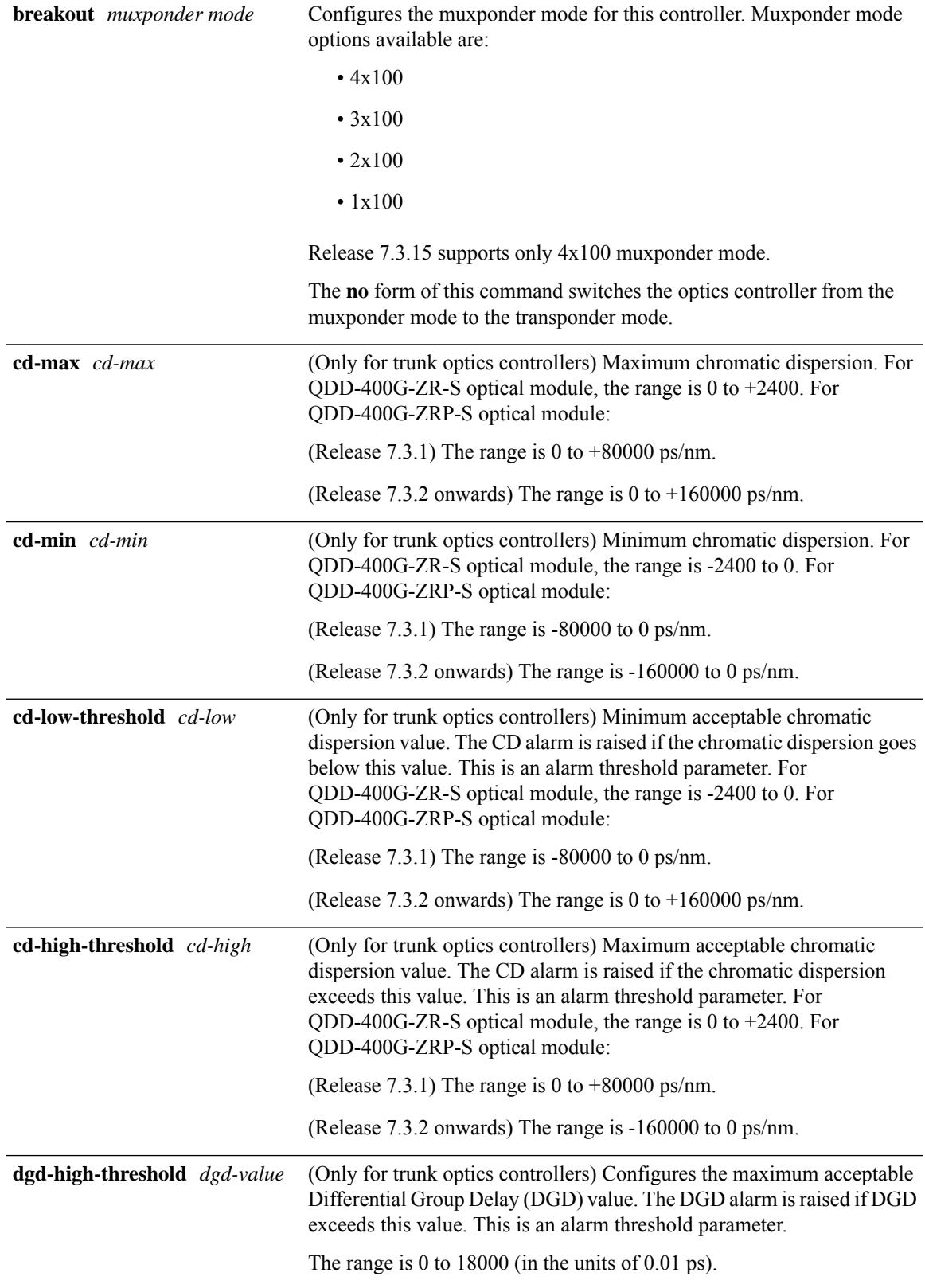

I

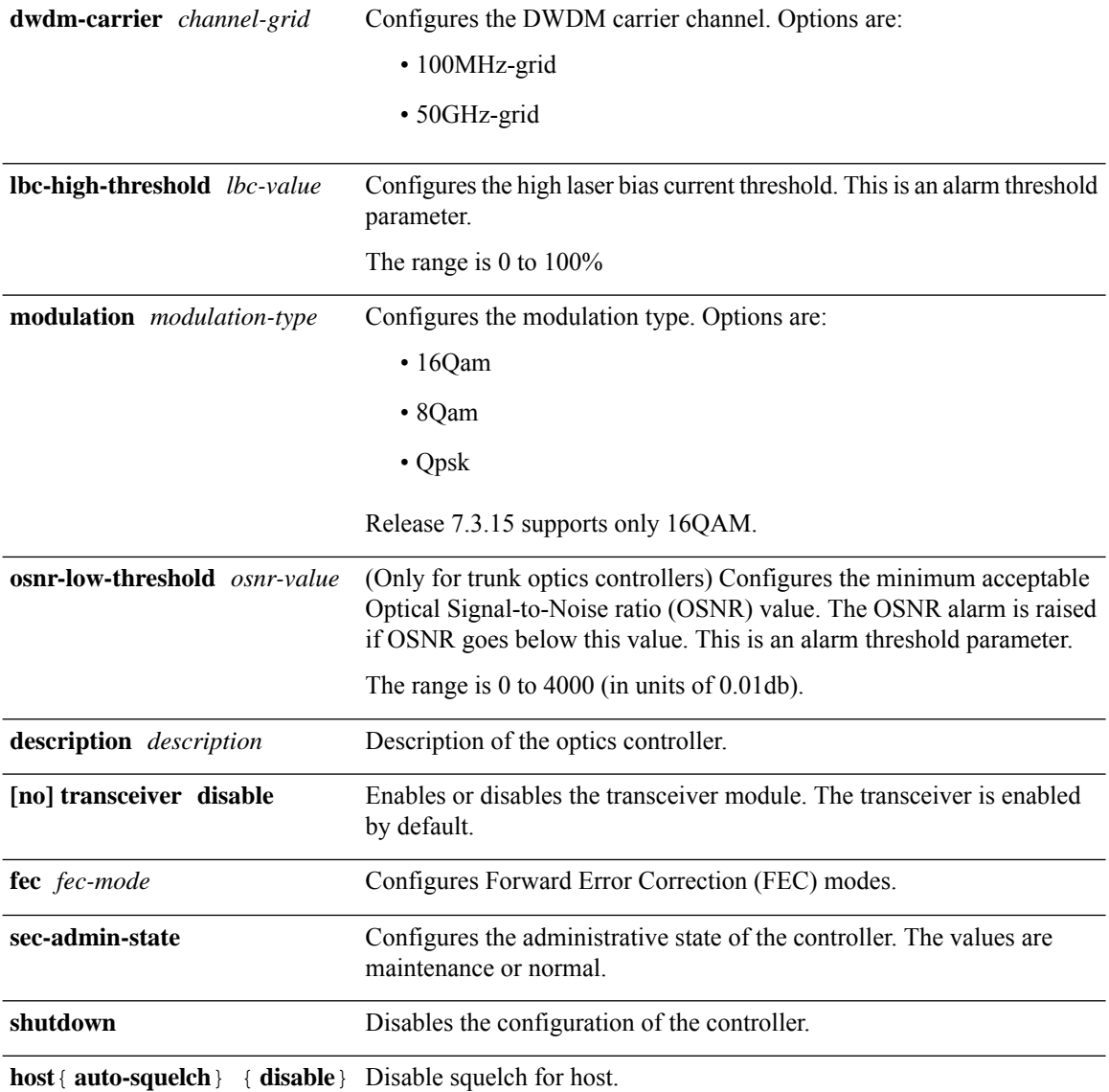

i.

 $\mathbf{l}$ 

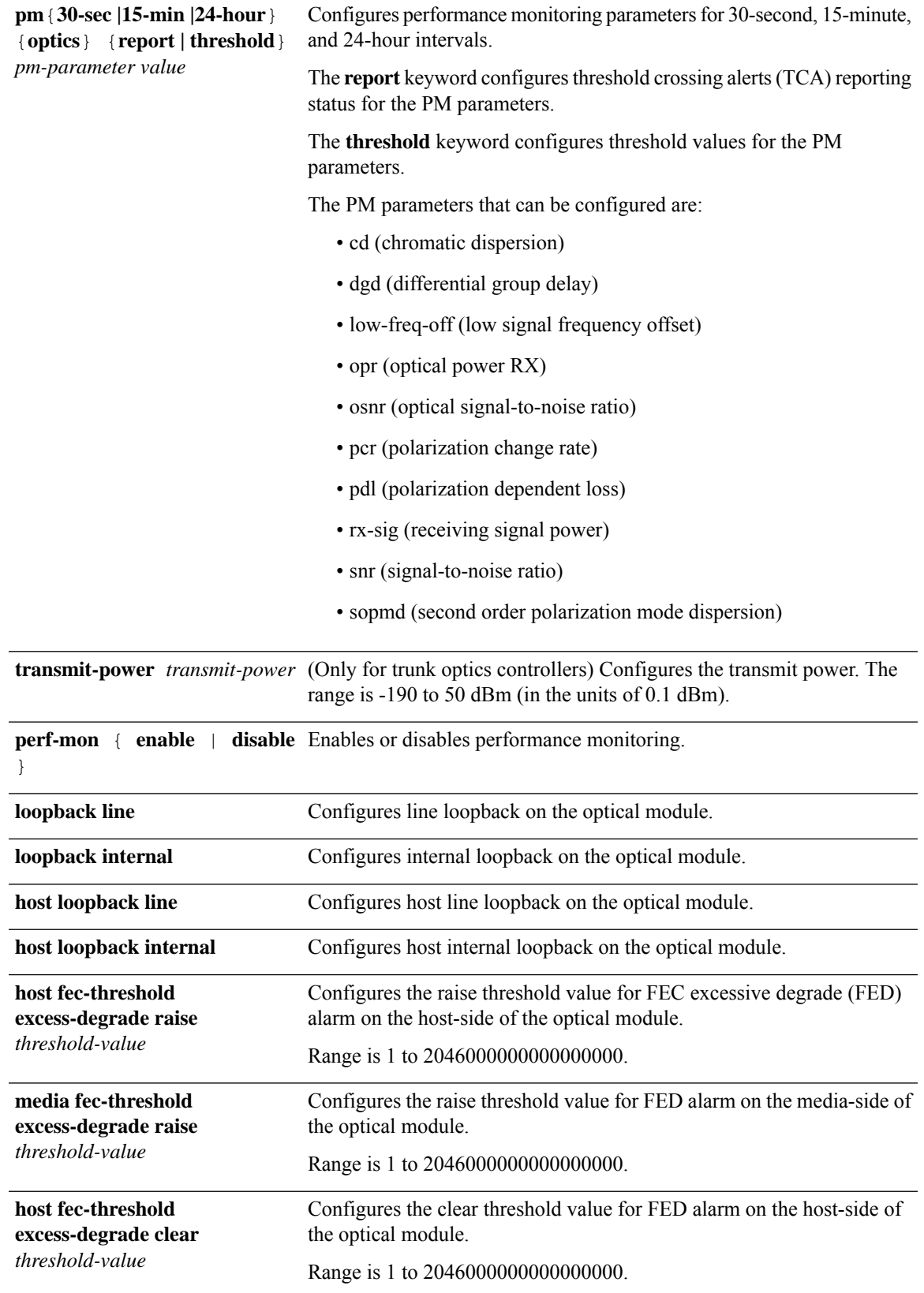

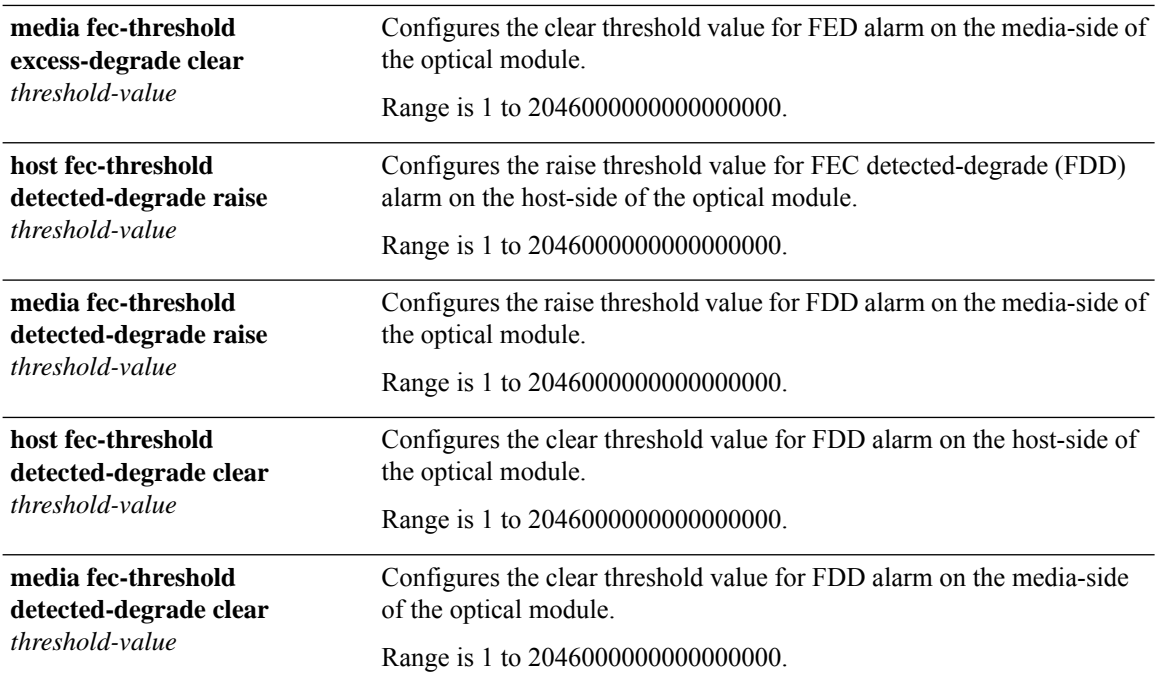

**Command Default Table 1: QDD-400G-ZR-S and QDD-400G-ZRP-S Default Traffic Configuration Values**

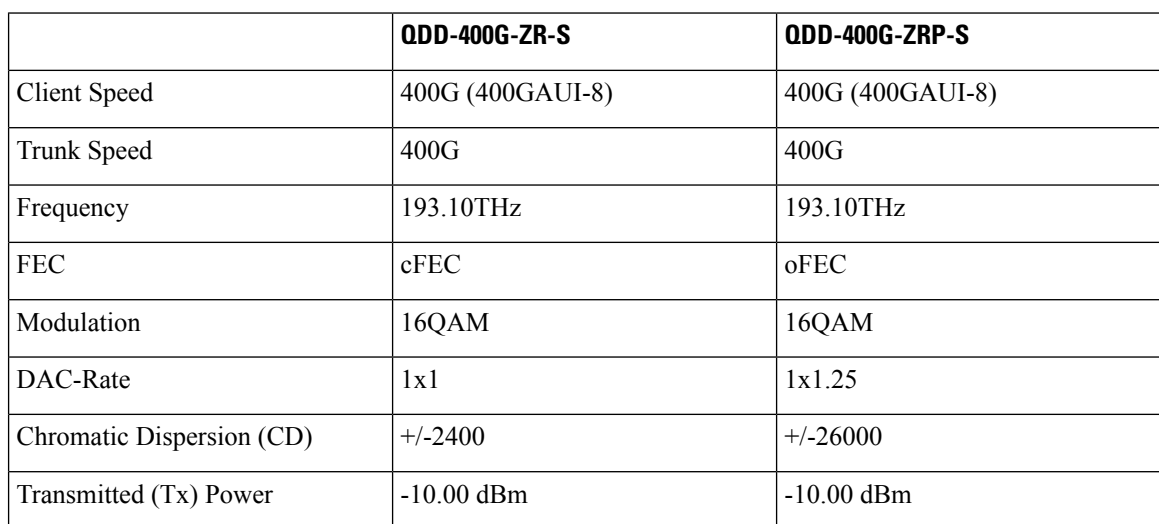

For FDD and FED alarms, the default **raise** and **clear threshold value** for both media and host side of the optics controller is as follows:

#### **Table 2: Default Raise and Clear Threshold Value for FDD and FED Alarms**

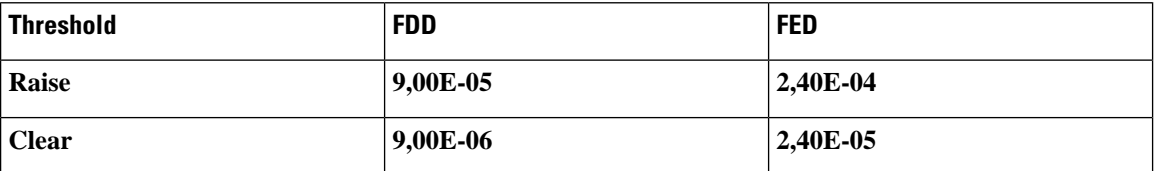

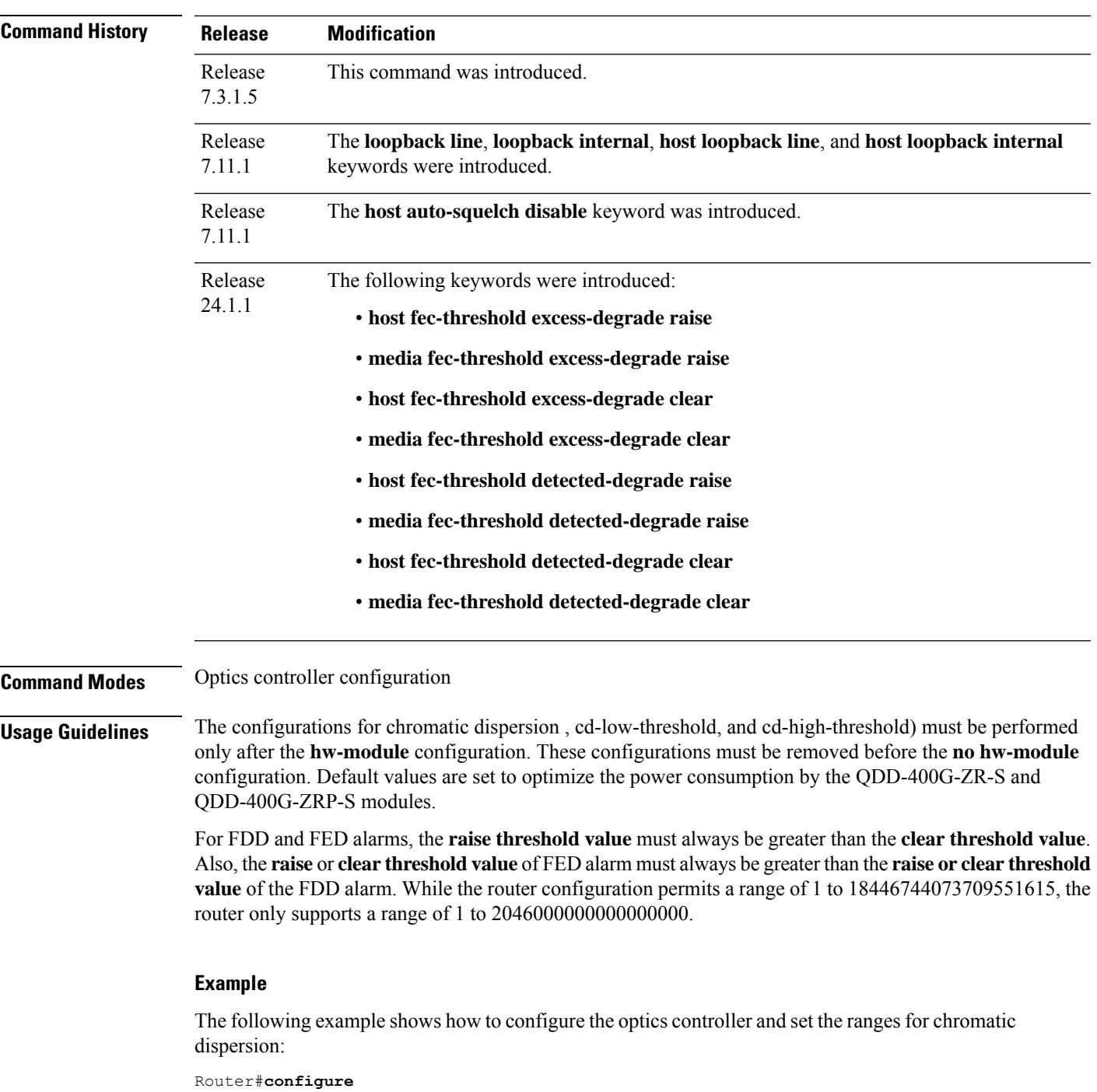

```
Router(config)#controller optics 0/0/1/1
Router(config-optics)#cd-max 2000
Router(config-optics)#cd-min -2000
Router(config)#commit
```
The following is a sample in which the performance monitoring parameters of optics controller are configured in 24-hour intervals:

```
Router#configure
Router(config)#controller optics 0/0/1/1
```

```
Router(config-optics)#perf-mon enable
Router(config-optics)#pm 24-hour optics threshold osnr max 345
Router(config)#commit
```
The following is a sample in which line loopback is configured on the optical module :

#### Router#**configure**

```
Router(config)#controller optics 0/0/0/9
Router(config-Optics)#sec-admin-state maintenance
Router(config-Optics)#loopback line
Loopback is a traffic-affecting operation
Router(config-Optics)#commit
Router(config)#end
```
This example shows how to configure FDD clear and raise alarm threshold on the host side of the optics controller:

#### Router#**config** Router(config)#**controller optics 0/0/0/10** Router(config-Optics)#**host fec-threshold detected-degrade clear 12000** Router(config-Optics)#**host fec-threshold detected-degrade raise 22000** Router(config-Optics)#**commit** Router(config-Optics)#**end**

### <span id="page-10-0"></span>**interface CEM (PLE)**

To specify or create a CEM interface and enter interface configuration mode, use the **interface CEM** command in XR Config mode.

**interface CEM** *interface-path-id* { **l2transport** | **service-policy** [ **input** | **output** ] *policy-map-name* | **cem** [ **class-attach** | **clock** | **dummypattern***pattern-id* | **endpoint** | **idle pattern***pattern-id* | **payload** *bytes* [ **dejitter** *microseconds* | **best-match** ] ] }

**no interface CEM** *interface-path-id* { **l2transport** | **service-policy** [ **input** | **output** ] *policy-map-name* | **cem** [ **class-attach** | **clock** | **dummypattern***pattern-id* | **endpoint** | **idle pattern***pattern-id* | **payload** *bytes* [ **dejitter** *microseconds* | **best-match** ] ] }

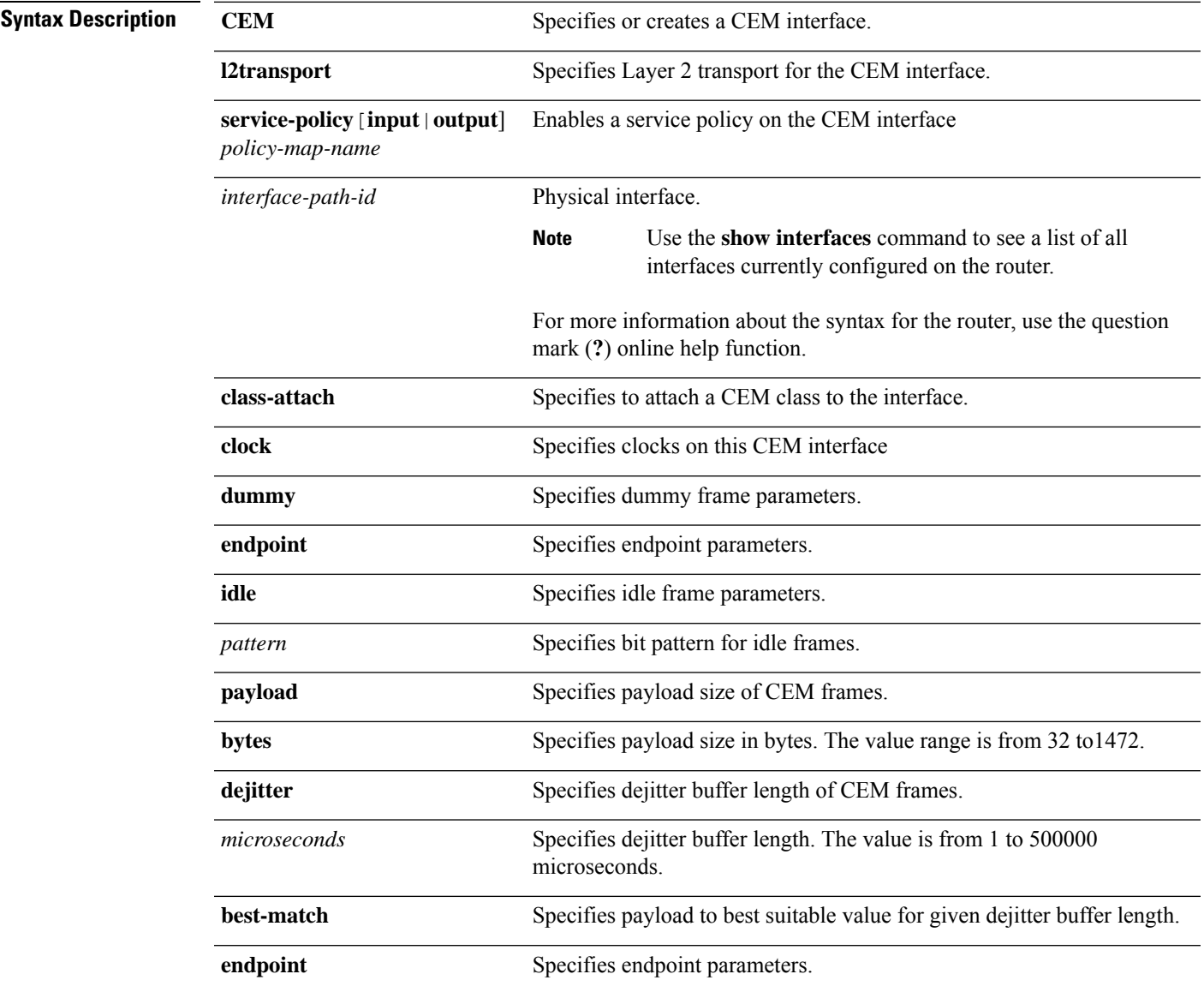

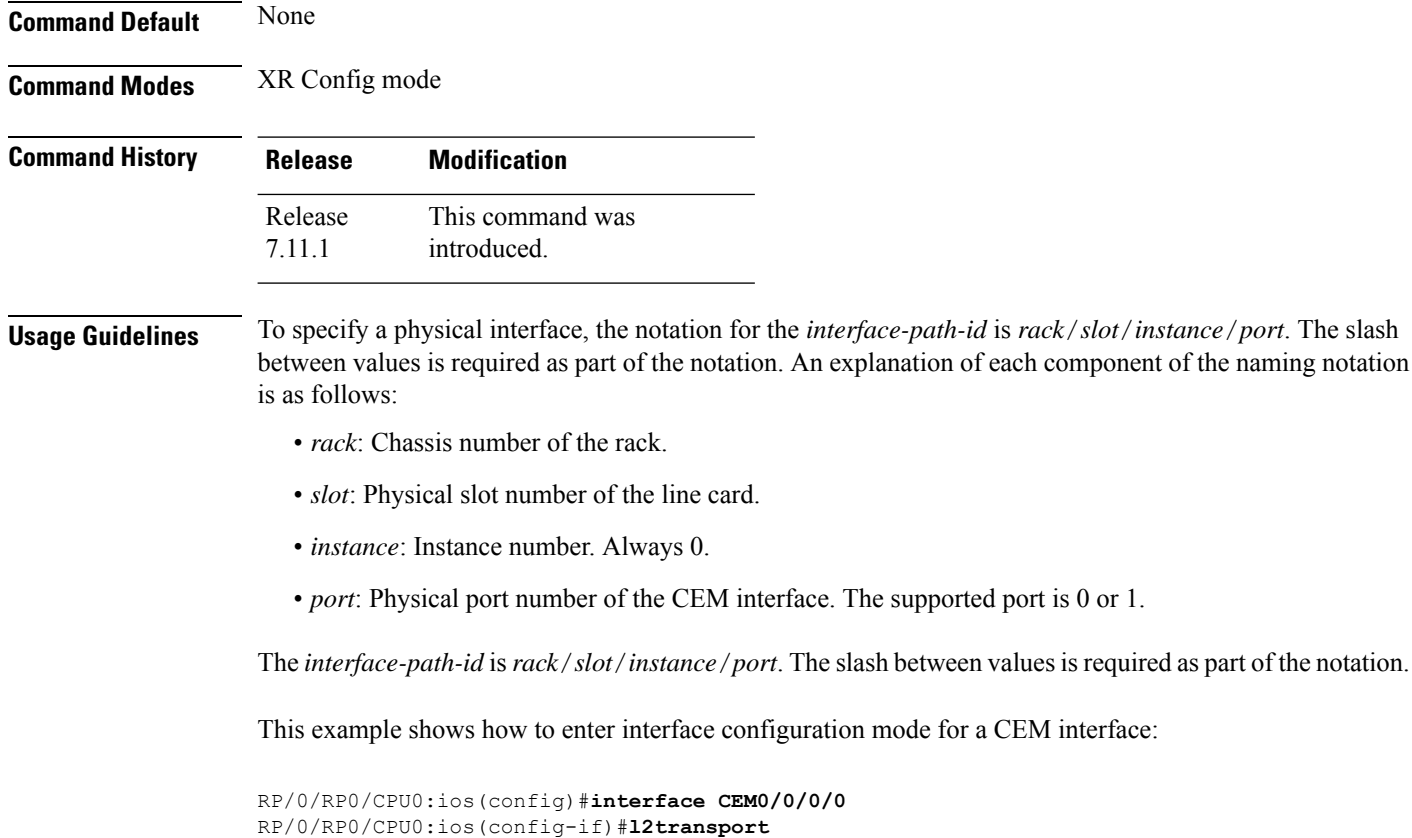

```
RP/0/RP0/CPU0:ios(config-if-l2)#service-policy input pm-ingress-cem
RP/0/RP0/CPU0:ios(config-if-l2)#commit
```
## <span id="page-12-0"></span>**show controllers coherentdsp**

To display the status and configuration information about the interfaces configured as coherent DSP controllers on a specific node, use the **show controllers coherentDSP** command in XR EXEC mode.

**show controller coherentDSP** *R/S/I/P* [ **pm** { **current | history** } { **30-sec | 15-min | 24-hour** } { **fec** } ]

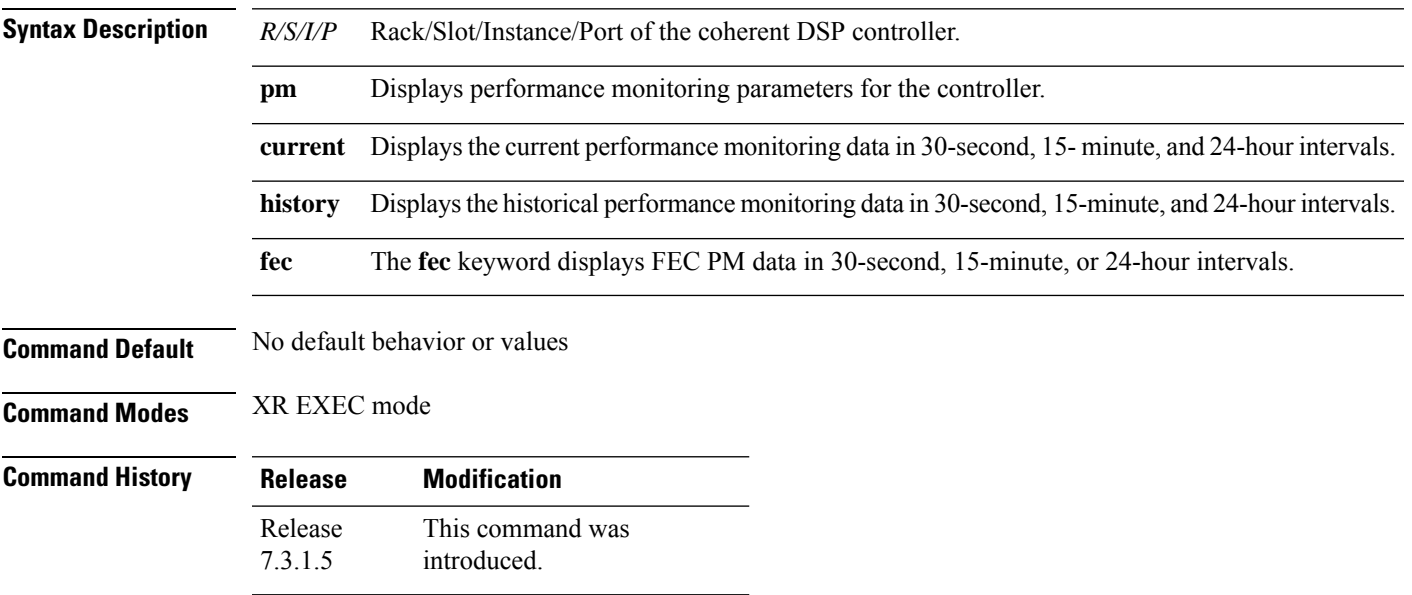

**Usage Guidelines** The following table lists the details of the following host PM parameters:

• **Host-Intf-{n}-FEC-BER**

• **Host-Intf-{n}-FEC-FERC**

The following table lists the details of the host PM parameters:

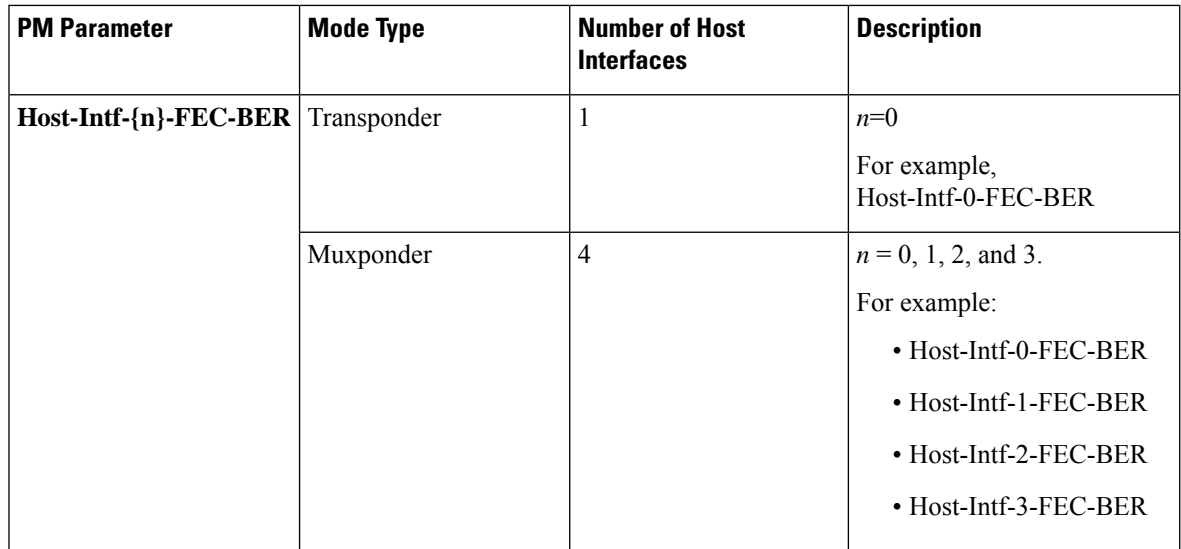

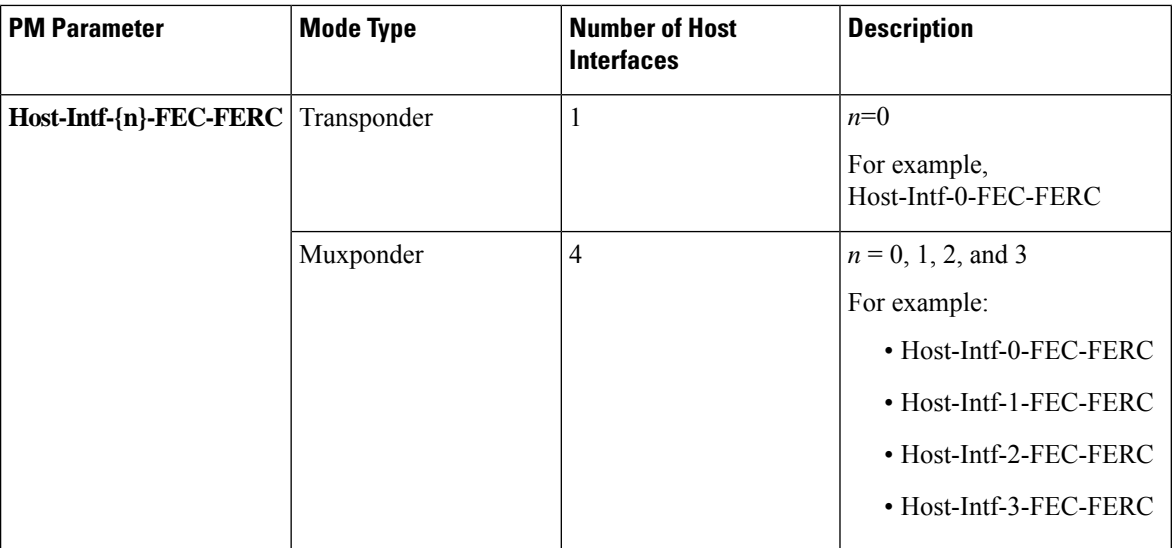

#### **Example**

The following is a sample to view the status and configuration information about the coherent DSP controller.

```
Router#show controllers coherentDSP 0/0/0/13
Thu May 27 06:56:37.505 UTC
Port : CoherentDSP 0/0/0/13
Controller State : Up
Inherited Secondary State : Normal Configured Secondary State : Normal : Normal : Normal : Normal : Normal : Normal : Normal : Normal : Normal : Normal : Normal : Normal : Normal : Normal : Normal : Normal : Normal : Norma
Configured Secondary State
Derived State : In Service
Loopback mode : None
                                     BF = 1.0E-5 SD = 1.0E-7<br>: Enable
Performance Monitoring
Bandwidth : 400.0Gb/s
Alarm Information:
LOS = 32 LOF = 0 LOM = 0OOF = 0 OOM = 0 AIS = 0IAE = 0 BIAE = 0 SF BER = 0
SD BER = 0 BDI = 0 TIM = 0FECMISMATICH = 0 FEC-UNC = 0 FLEXO GIDM = 0FLEXO-MM = 0 FLEXO-LOM = 0 FLEXO-RDI = 0
FLEXO-LOF = 43Detected Alarms : None
Bit Error Rate Information
PREFEC BER : 8.5E-04
POSTFEC BER : 0.0E+00
Q-Factor : 9.90 dB
Q-Margin : 2.70dB
```
OTU TTI Received

The following is a sample to view the current performance monitoring parameters of the coherent DSP controller in 30 second intervals.

Router#**show controllers coherentDSP 0/0/0/13 pm current 30-sec fec** g709 FEC in the current interval [07:03:00 - 07:03:29 Thu May 27 2021]

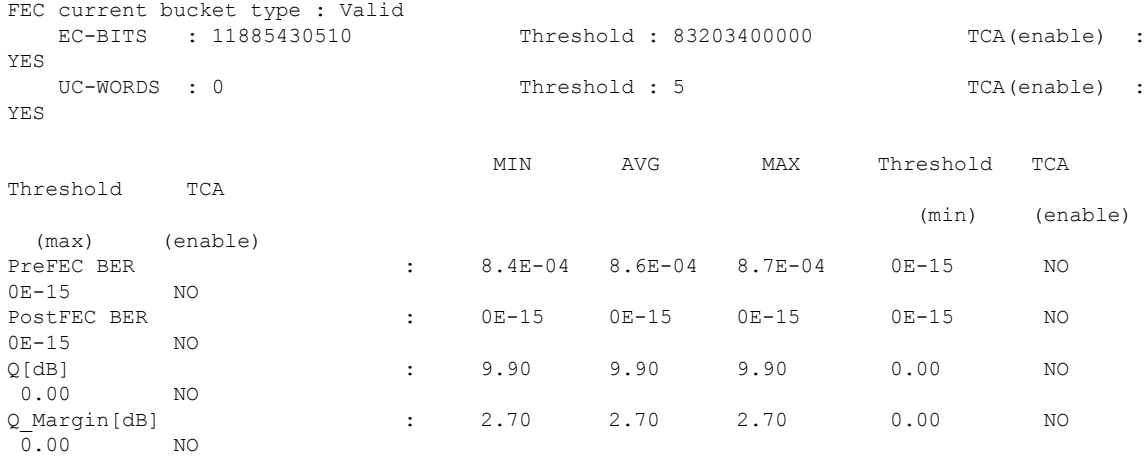

Last clearing of "show controllers OTU" counters never

# <span id="page-15-0"></span>**show controllers optics**

To display status and configuration information about the interfaces configured as optics controller on a specific node, use the **show controllers optics** command in XR EXEC mode.

**show controllers optics** *R/S/I/P* [ **pm** { **current** | **history** } { **30-sec** | **15-in** | **24-hour** } **optics** *lane-number* **| observable-info | information [loopback| all| counters] | fec-thresholds** ]

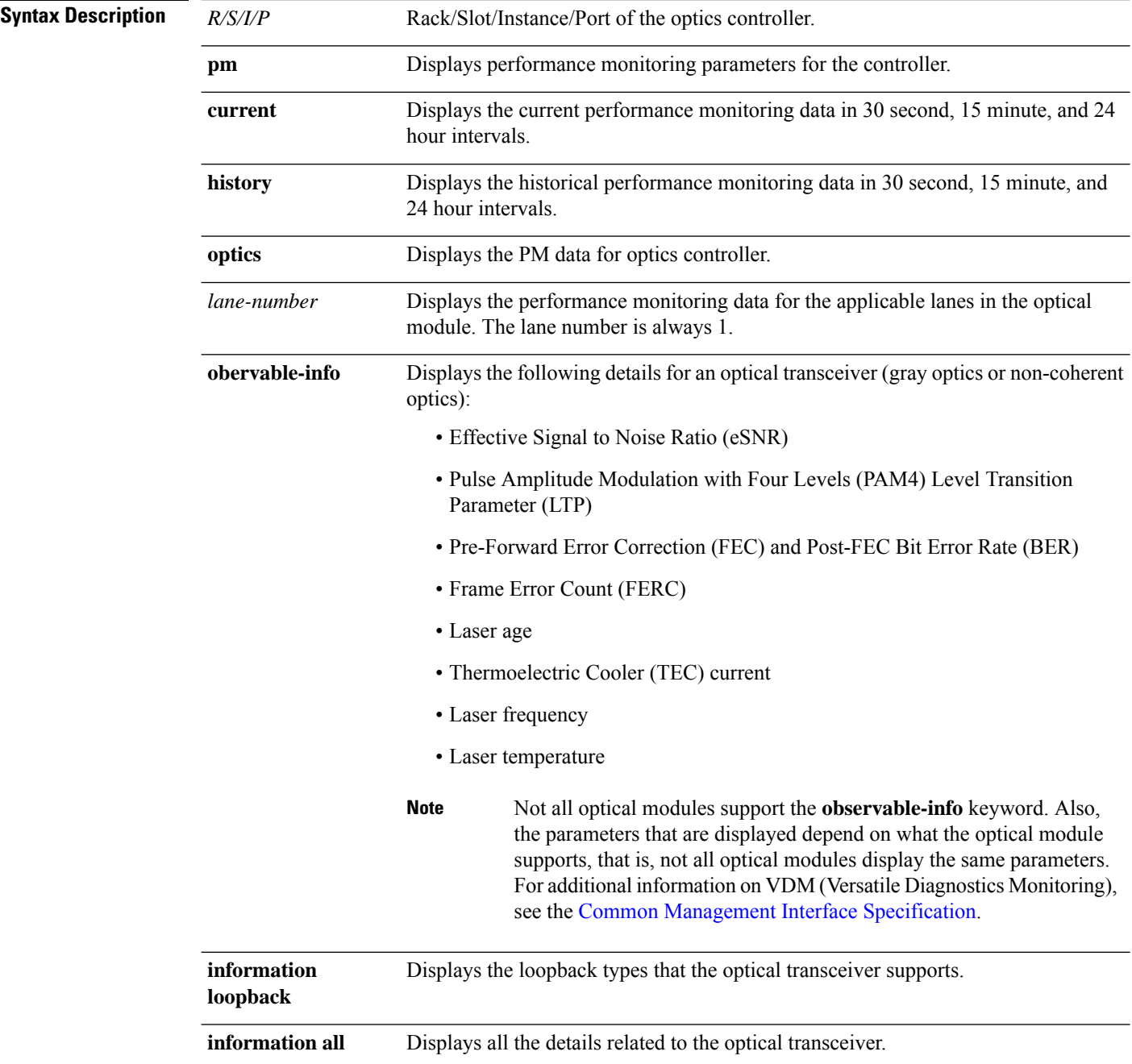

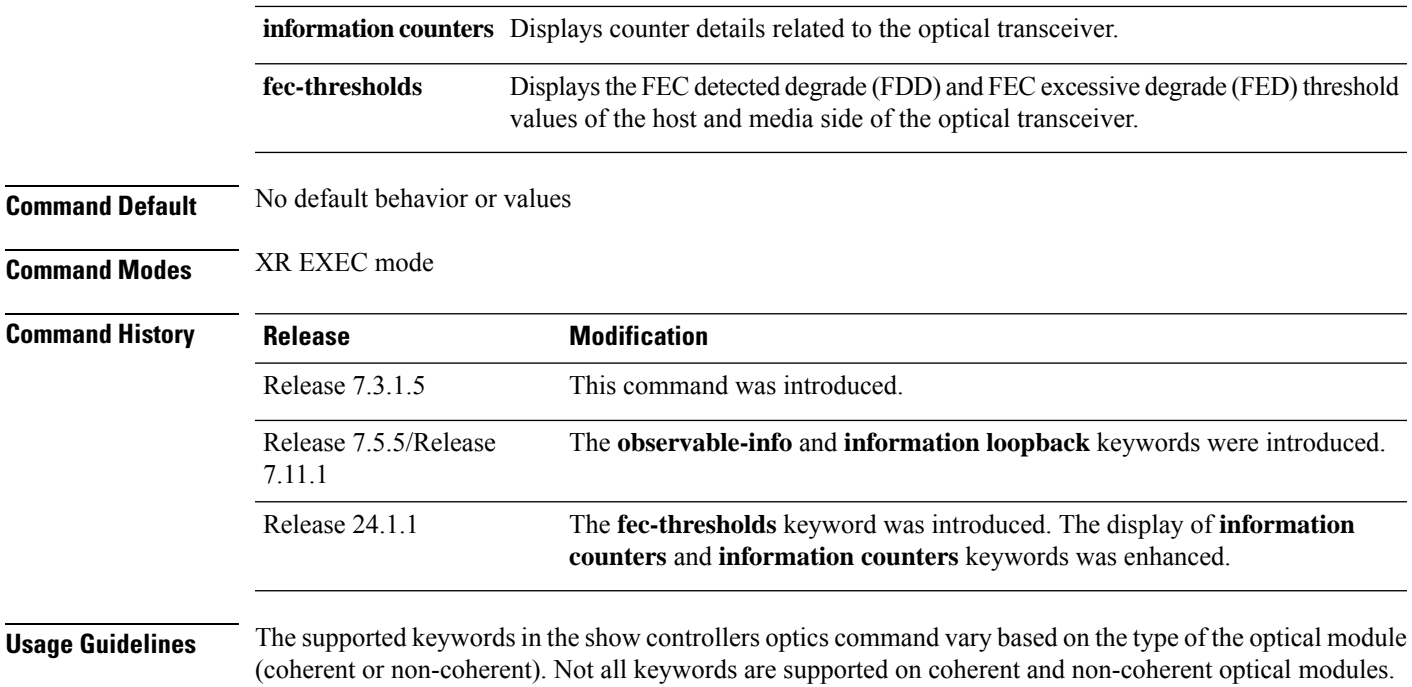

#### **Example**

```
Router#show controllers optics 0/0/0/7
Controller State: Up
 Transport Admin State: In Service
Laser State: On
 LED State: Green
 FEC State: FEC ENABLED
 Optics Status
          Optics Type: QSFPDD 400G ZR
          DWDM carrier Info: C BAND, MSA ITU Channel=61, Frequency=193.10THz,
          Wavelength=1552.524nm
          Alarm Status:
          -------------
          Detected Alarms: None
          LOS/LOL/Fault Status:
          Alarm Statistics:
          -------------
          \begin{array}{lcl} \texttt{HIGH-RX-PWR} & = & 0 \\ \texttt{HIGH-TX-PWR} & = & 0 \\ \end{array} \qquad \begin{array}{lcl} \texttt{LOW-RX-PWR} & = & 0 \\ \texttt{LOW-TX-PWR} & = & 0 \\ \end{array}HIGH-TX-PWR = 0<br>HIGH-LBC = 0HIGH-DGD = 0OOR-CD = 0 OSNR = 55<br>
WVL-OOL = 0 MEA = 0WVL-OOL = 0IMPROPER-REM = 0
          TX-POWER-PROV-MISMATCH = 0
          Laser Bias Current = 0.0
          Actual TX Power = -8.16 dBm
          RX Power = -7.85 dBm
          RX Signal Power = -7.55 dBm
          Frequency Offset = 5 MHz
          Performance Monitoring: Enable
          THRESHOLD VALUES
          ----------------
          Parameter High Alarm Low Alarm High Warning Low Warning
           ------------------------ ---------- --------- ------------ -----------
```
Rx Power Threshold(dBm)  $1.9$  -28.2 0.0 -25.0<br>Tx Power Threshold(dBm)  $0.0$  -15.0 -2.0 -16.0<br>LBC Threshold(mA)  $0.00$  0.00 0.00 0.00 Tx Power Threshold(dBm)  $0.0$  -15.0 -2.0 -16.0<br>
LBC Threshold(mA)  $0.00$  0.00 0.00 0.00 LBC Threshold(mA) Temp. Threshold(celsius)  $80.00$  -5.00 75.00 15.00<br>Voltage Threshold(volt) 3.46 3.13 3.43 3.16 Voltage Threshold(volt) 3.46 3.13 3.43 3.16 LBC High Threshold = 98 % Configured Tx Power =  $-6.00$  dBm Configured CD High Threshold = 80000 ps/nm Configured CD lower Threshold = -80000 ps/nm Configured OSNR lower Threshold = 9.00 dB Configured DGD Higher Threshold = 80.00 ps Baud Rate = 59.8437500000 GBd Modulation Type: 16QAM Chromatic Dispersion 2 ps/nm Configured CD-MIN -2400 ps/nm CD-MAX 2400 ps/nm Second Order Polarization Mode Dispersion = 87.00 ps^2 Optical Signal to Noise Ratio = 36.30 dB Polarization Dependent Loss = 0.40 dB Polarization Change Rate = 0.00 rad/s Differential Group Delay = 2.00 ps Temperature = 51.00 Celsius Voltage = 3.36 V Transceiver Vendor Details Form Factor : QSFP-DD<br>Optics type : QSFPDD : QSFPDD 400G ZR Name : CISCO-ACACIA OUI Number : 7c.b2.5c Part Number : DP04QSDD-E20-19E Rev Number : 10 Serial Number : ACA2449003P PID : QDD-400G-ZR-S VID : ES03<br>Firmware Version : 61.12 Firmware Version Date Code(yy/mm/dd) : 20/12/03

The following is a sample to view the current performance monitoring parameters of the optics controller in 30 second intervals.

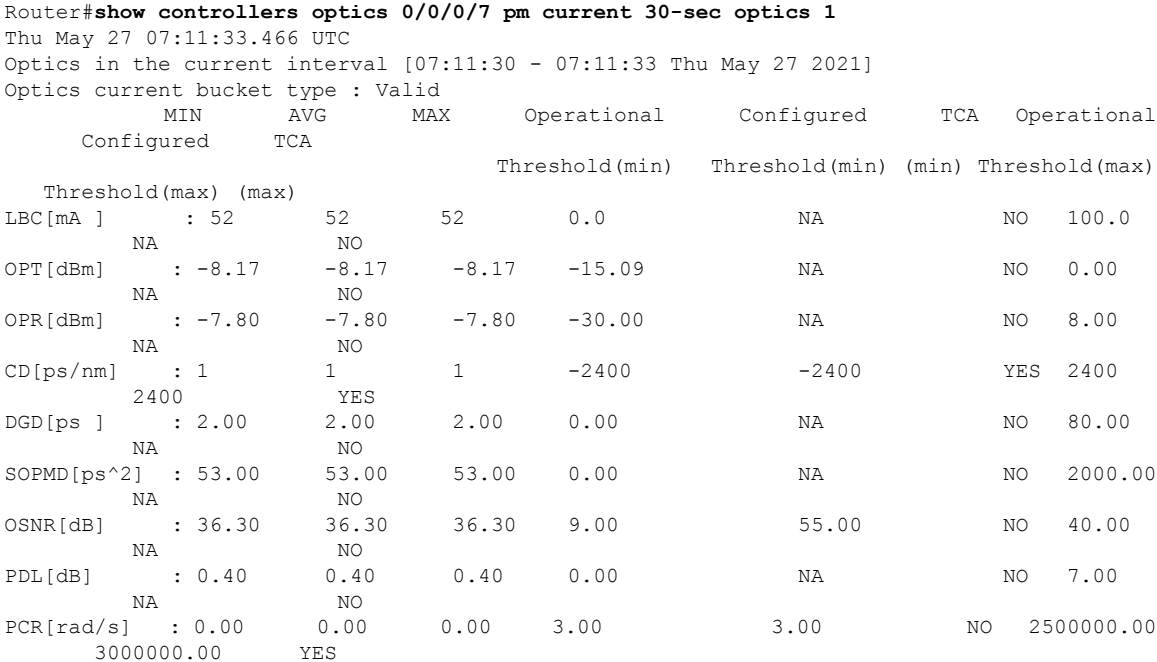

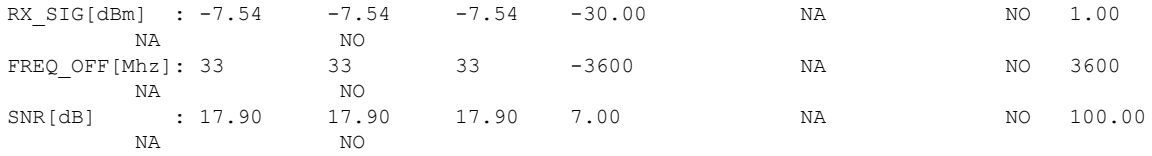

Last clearing of "show controllers OPTICS" counters never

The following is an example to view the monitoring parameters using the **observable-info** keyword. Based on the requirement, the network administrators can use the displayed values of this command for monitoring and troubleshooting.

```
Router#show controllers optics 0/0/0/9 observable-info
```

```
Observable Information
```
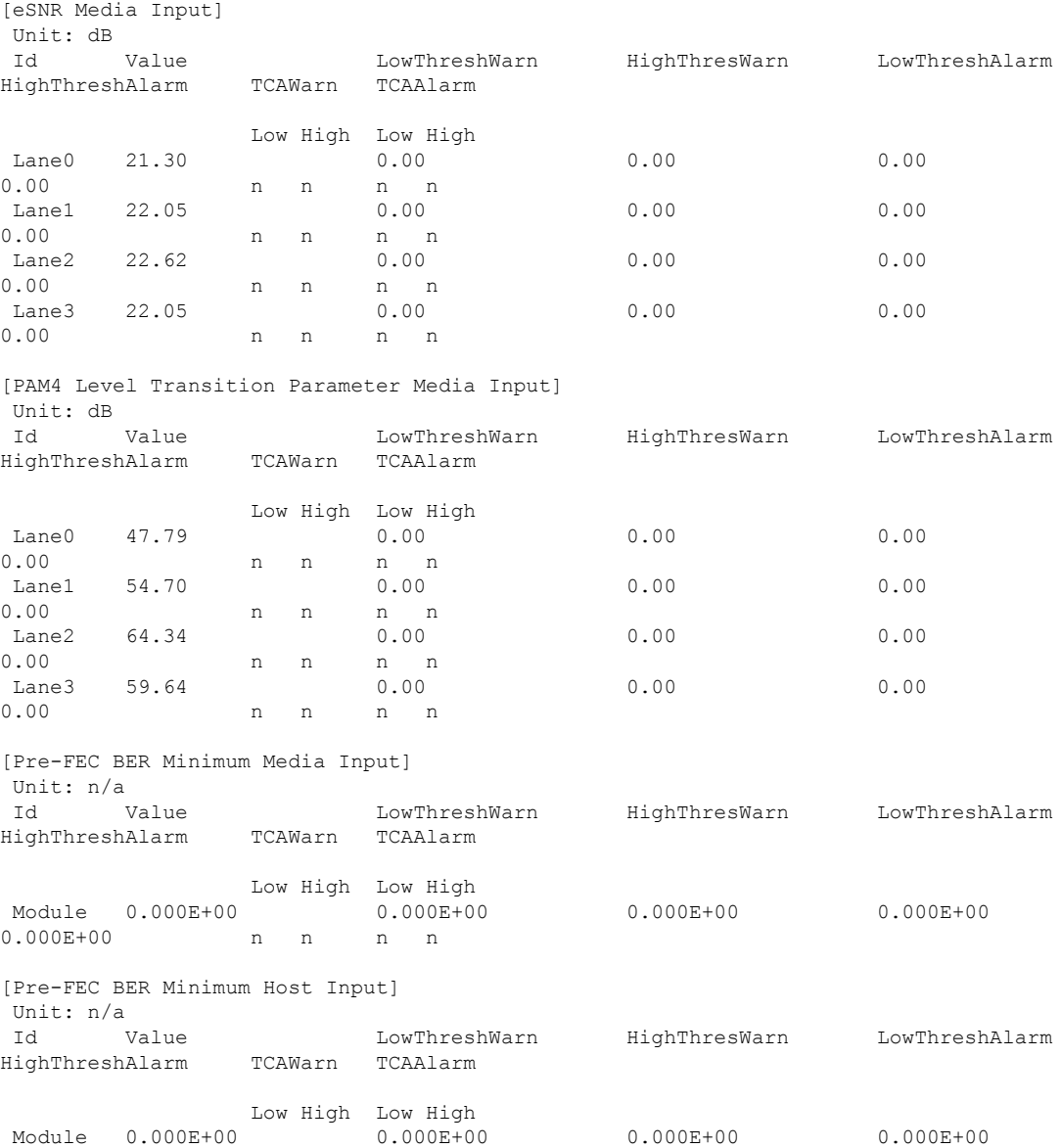

0.000E+00 n n n n [Pre-FEC BER Maximum Media Input] Unit: n/a Id Value LowThreshWarn HighThresWarn LowThreshAlarm HighThreshAlarm TCAWarn TCAAlarm Low High Low High Module 0.000E+00 0.000E+00 0.000E+00 0.000E+00 0.000E+00 n n n n [Pre-FEC BER Maximum Host Input] Unit: n/a LowThreshWarn HighThresWarn LowThreshAlarm HighThreshAlarm TCAWarn TCAAlarm Low High Low High<br>Module  $0.000E+00$   $0.000E+00$ Module 0.000E+00 0.000E+00 0.000E+00 0.000E+00 0.000E+00 n n n n [Pre-FEC BER Average Media Input] Unit: n/a Id Value LowThreshWarn HighThresWarn LowThreshAlarm HighThreshAlarm TCAWarn TCAAlarm Low High Low High Module 0.000E+00 0.000E+00 0.000E+00 0.000E+00 0.000E+00 n n n n [Pre-FEC BER Average Host Input] Unit: n/a Id Value LowThreshWarn HighThresWarn LowThreshAlarm Id Value LowThresh<br>HighThreshAlarm TCAWarn TCAAlarm Low High Low High Module 0.000E+00 0.000E+00 0.000E+00 0.000E+00 0.000E+00 n n n n [Pre-FEC BER Current Media Input] Unit: n/a Id Value LowThreshWarn HighThresWarn LowThreshAlarm HighThreshAlarm TCAWarn TCAAlarm Low High Low High Module 0.000E+00 0.000E+00 0.000E+00 0.000E+00 0.000E+00 n n n n [Pre-FEC BER Current Host Input] Unit: n/a Id Value LowThreshWarn HighThresWarn LowThreshAlarm HighThreshAlarm TCAWarn TCAAlarm Low High Low High Module 0.000E+00 0.000E+00 0.000E+00 0.000E+00 0.000E+00 n n n n [FERC Minimum Media Input] Unit: n/a Id Value LowThreshWarn HighThresWarn LowThreshAlarm HighThreshAlarm TCAWarn TCAAlarm Low High Low High Module 0.000E+00 0.000E+00 0.000E+00 0.000E+00

0.000E+00 n n n n

 $\mathbf{l}$ 

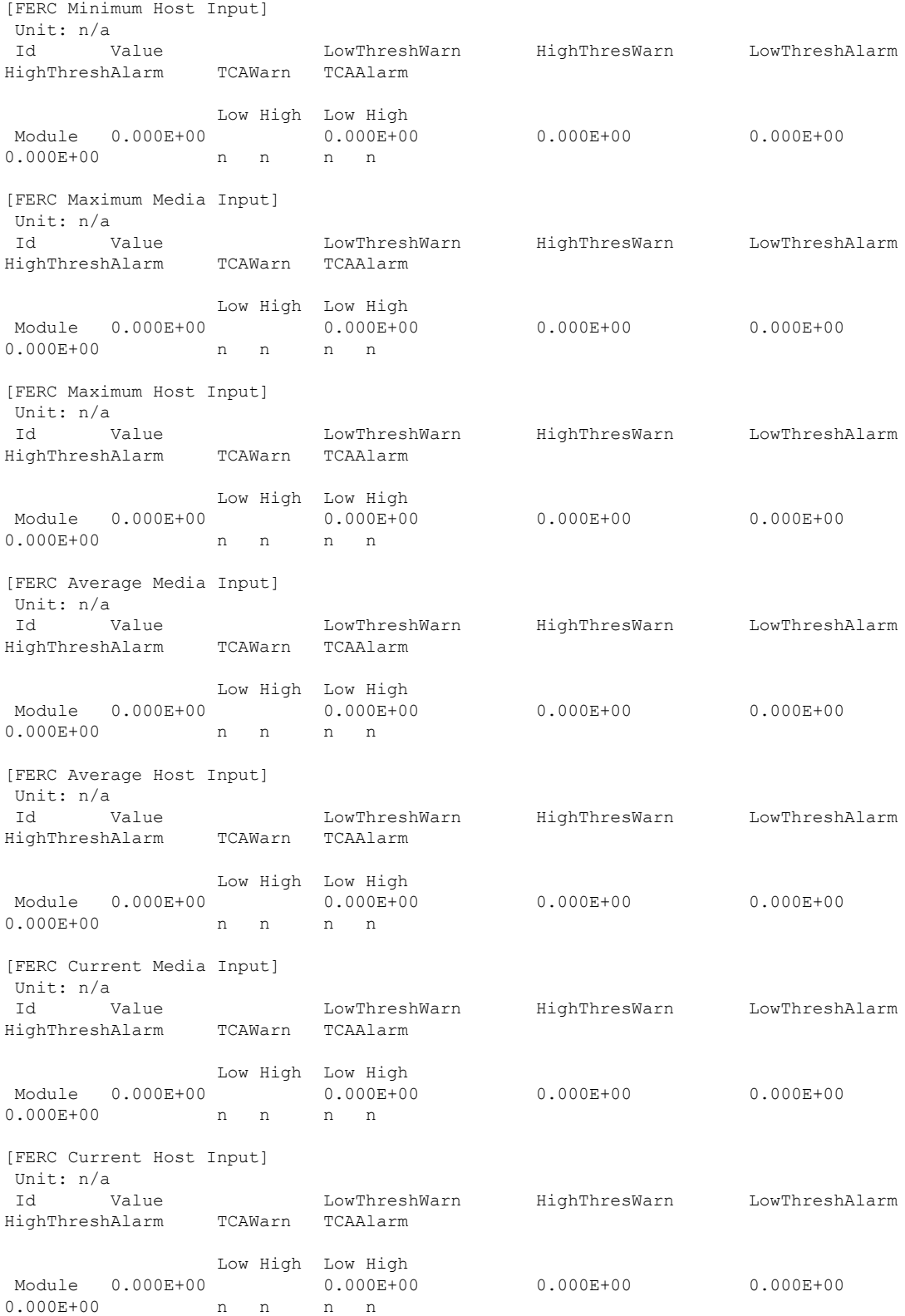

The following is an example to view the loopback types supported by the optical transceiver using the **information loopback** keyword.

Router#**show controllers optics 0/0/0/0 information looopback** Supported Loopback Types :

```
===========================
[1.] Media Internal
[2.] Media Line
[3.] Host Line
[4.] Host Internal
[5.] Host Per Lane
[6.] Media Per Lane
[7.] Simultaneous Media Host
Unsupported Loopback Types :
=============================
Media Configured Loopback : Media Loopback None
Media Applied Loopback : Media Loopback None
Host Configured Loopback : Host Loopback None
Host Applied Loopback : Host Loopback None
```
The following is an example to view the FDD and FED threshold values of the host and media side of the optical transceiver using the **fec-thresholds** keyword.

```
Router#show controllers optics 0/0/0/10 fec-thresholds
FEC Threshold Information
                           Raise Clear
```
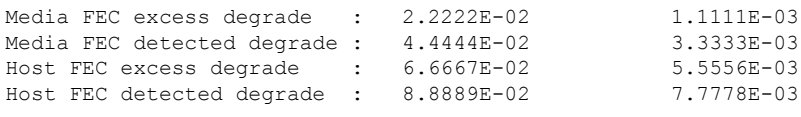

The following is an example to view the module state and datapath state of the optical transceivers: using the **information counters** keyword:

```
Router#show controllers optics 0/0/0/8 information counters
Fri Feb 16 11:06:31.415 UTC
Module State : Ready
Datapath State [Client-0]: TX Turn On
Acquisition Counter: INVALID
HOST SIDE ALARM COUNTERS
======================================
Host-Intf-0-FDD-Alarm-Counter[ 0] Host-Intf-0-FED-Alarm-Counter[
             0]
HOST SIDE FEC-BER FEC-FERC CURRENT VALUES
======================================
                                                 Host-Intf-0-FEC-BER[0.00E+00] Host-Intf-0-FEC-FERC[0.00E+00]
Supported Loopback Types :
    ============================
[1.] Media Internal
```
[2.] Media Line [3.] Host Line [4.] Host Internal [5.] Host Per Lane [6.] Media Per Lane [7.] Simultaneous Media Host Unsupported Loopback Types : ================================ Media Configured Loopback : Media Loopback None Media Applied Loopback : Media Loopback None Host Configured Loopback : Host Loopback None Host Applied Loopback : Host Loopback None

FW Upgrade Capability Mode: ==========================

Supports Both Warm & Cold boot Supports Cold boot only

# <span id="page-23-0"></span>**ampli-control-mode**

To configure the mode of operation of the OLS pluggable to either gain control or power control mode, use the **ampli-control-mode** command in the controller ots configuration mode.

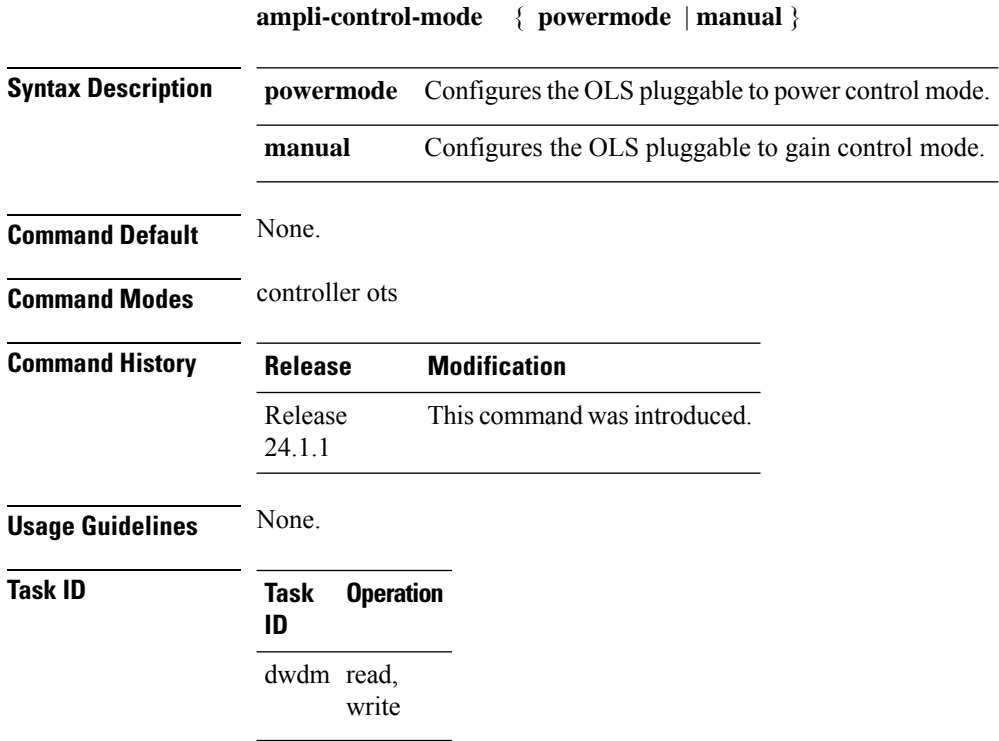

### **Example**

The following example shows how to configure the gain control operational mode and the amplifier gain of the OLS pluggable :

```
Router#config
Router(config)#controller ots 0/0/2/1/0
Router(config-Ots)#ampli-control-mode manual
Router(config-Ots)#egress-ampli-gain +30
Router(config-Ots)#commit
Router(config-Ots)#exit
Router(config)#exit
```
## <span id="page-24-0"></span>**controller ots (QDD OLS)**

To configure the QDD OLS pluggable (ots controller), use the **controller ots** command in the global configuration mode.

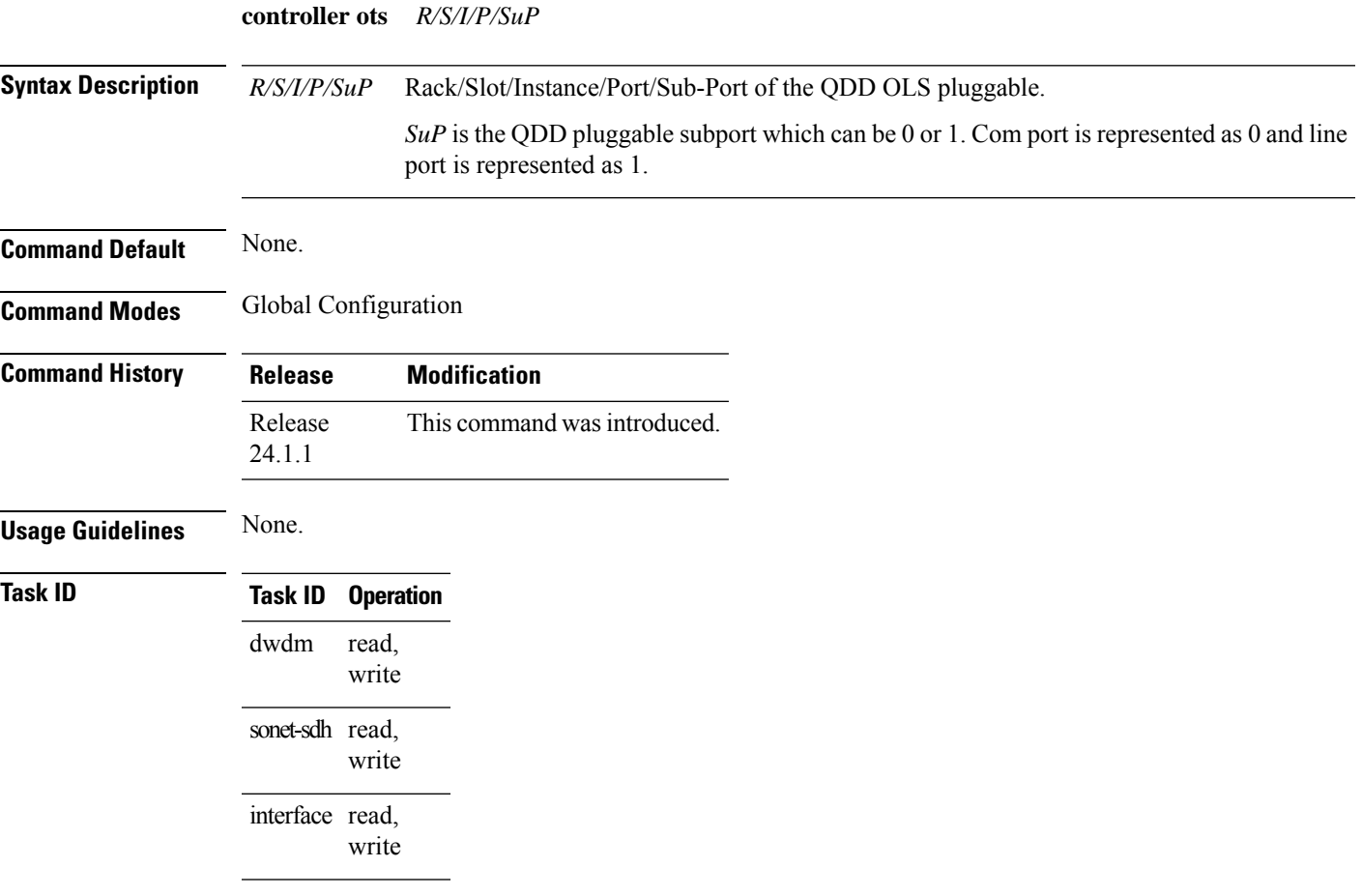

### **Example**

This example shows how to configure the ots controller and set the low- power threshold at the transmit and receive side.

```
Router#config
Router(config)#controller ots 0/0/2/1/0
Router(config-Ots)#rx-low-threshold -200
Router(config-Ots)#tx-low-threshold -200
Router(config-Ots)#commit
Router(config-Ots)#exit
Router(config)#exit
```
# <span id="page-25-0"></span>**egress-ampli-force-apr**

To enable or disable Force Automatic Power Reduction (APR) on the OLS pluggable, use the **egress-ampli-force-apr** command in the controller ots configuration mode.

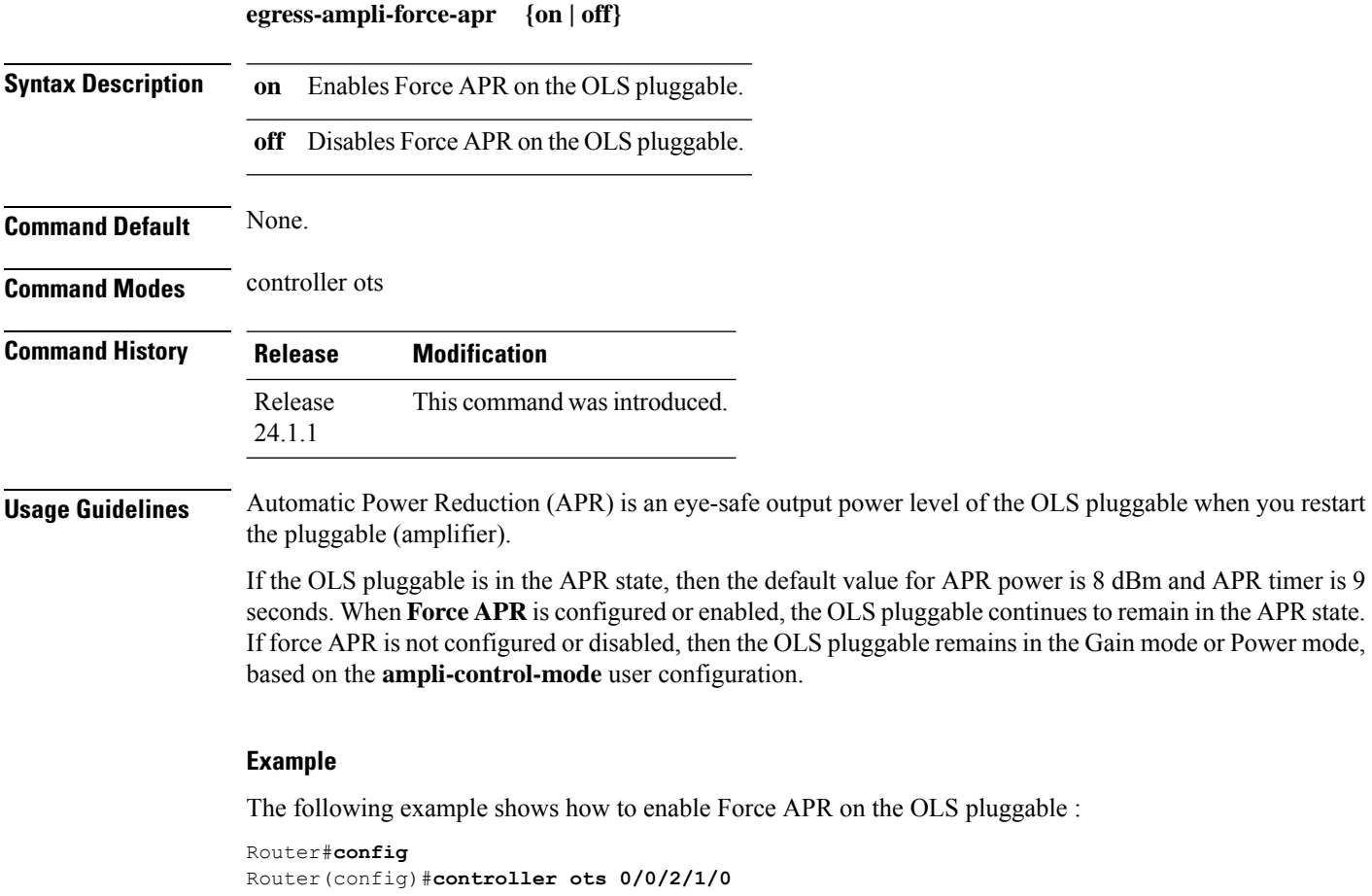

```
Router(config-Ots)#egress-ampli-force-apr on
Router(config-Ots)#commit
Router(config-Ots)#exit
Router(config)#exit
```
## <span id="page-26-0"></span>**egress-ampli-gain**

To configure the amplifer gain of the OLS pluggable, use the **egress-ampli-gain** command in the controller ots configuration mode.

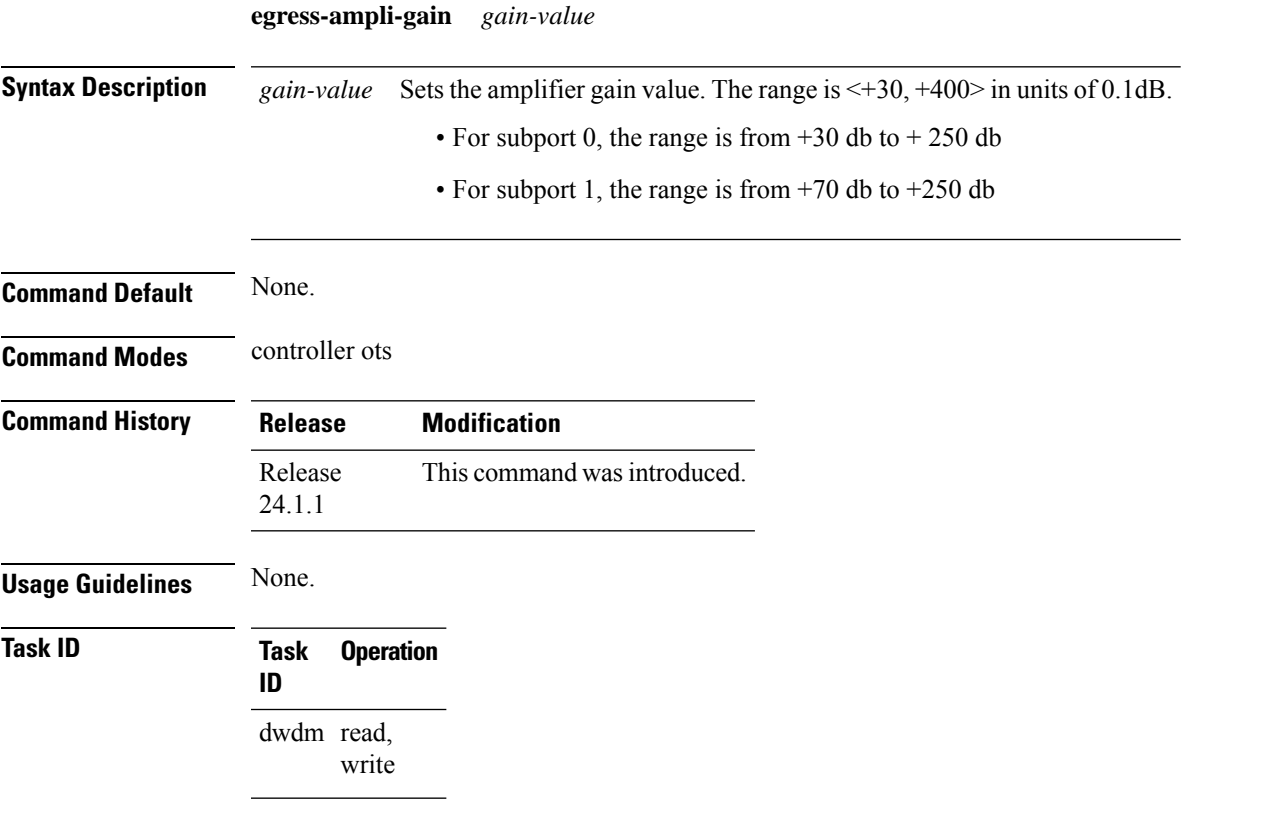

### **Example**

The following example shows how to configure the gain control operational mode and the amplifier gain of the OLS pluggable :

```
Router(config)#controller ots 0/0/2/1/0
Router(config-Ots)#ampli-control-mode manual
Router(config-Ots)#egress-ampli-gain +30
Router(config-Ots)#commit
Router(config-Ots)#exit
Router(config)#exit
```
## <span id="page-27-0"></span>**egress-ampli-osri**

To shutdown the amplifier (QDD OLS pluggable), use the **egress-ampli-osri** command in the controller ots configuration mode.

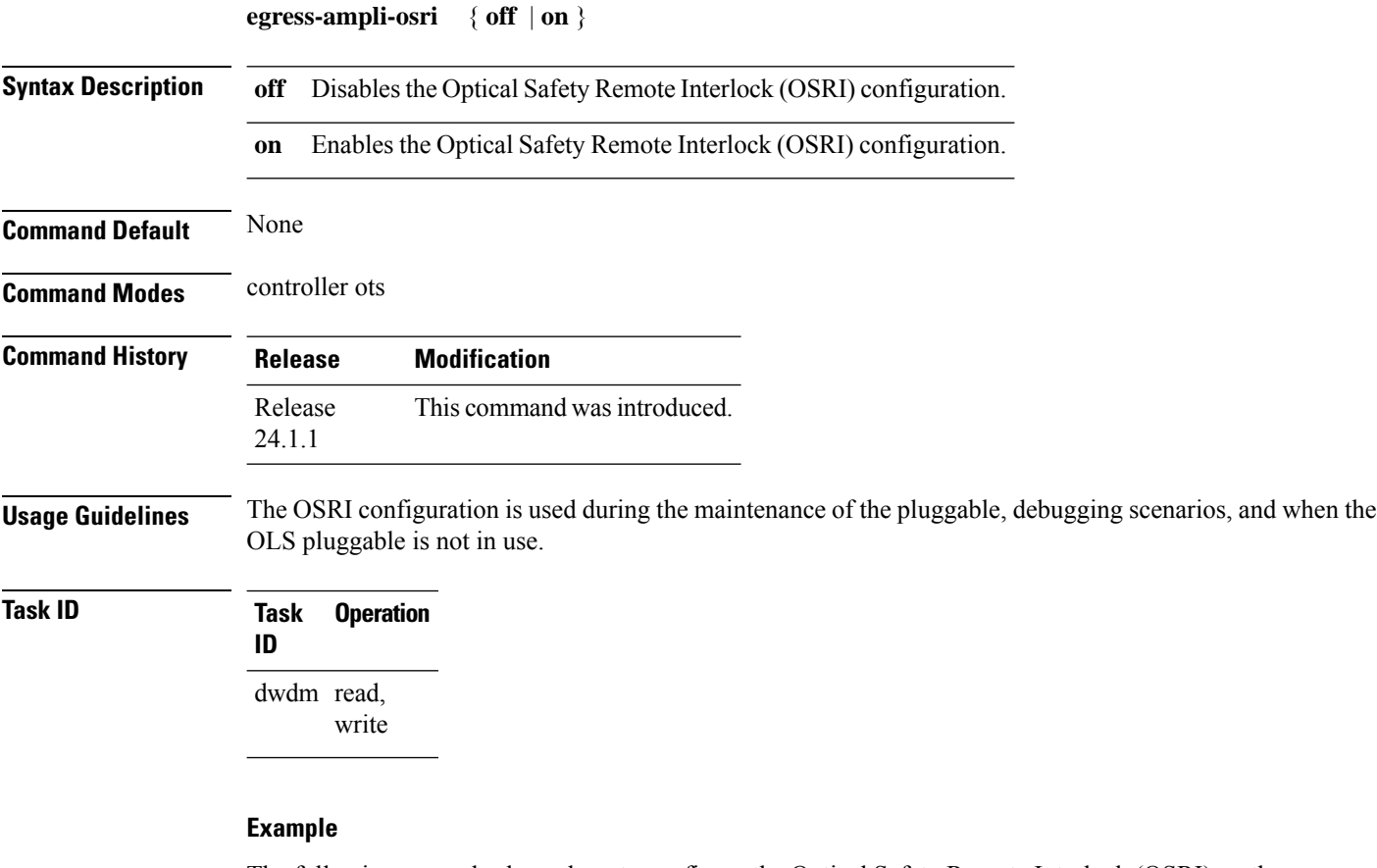

The following example shows how to configure the Optical Safety Remote Interlock (OSRI) on the OLS pluggable:

```
Router(config)#controller ots 0/0/2/1/0
Router(config-Ots)#egress-ampli-osri on
Router(config-Ots)#commit
Router(config-Ots)#exit
Router(config)#exit
```
## <span id="page-28-0"></span>**egress-ampli-power**

To configure the amplifier output power of the OLS pluggable, use the **egress-ampli-power** command in the controller ots configuration mode.

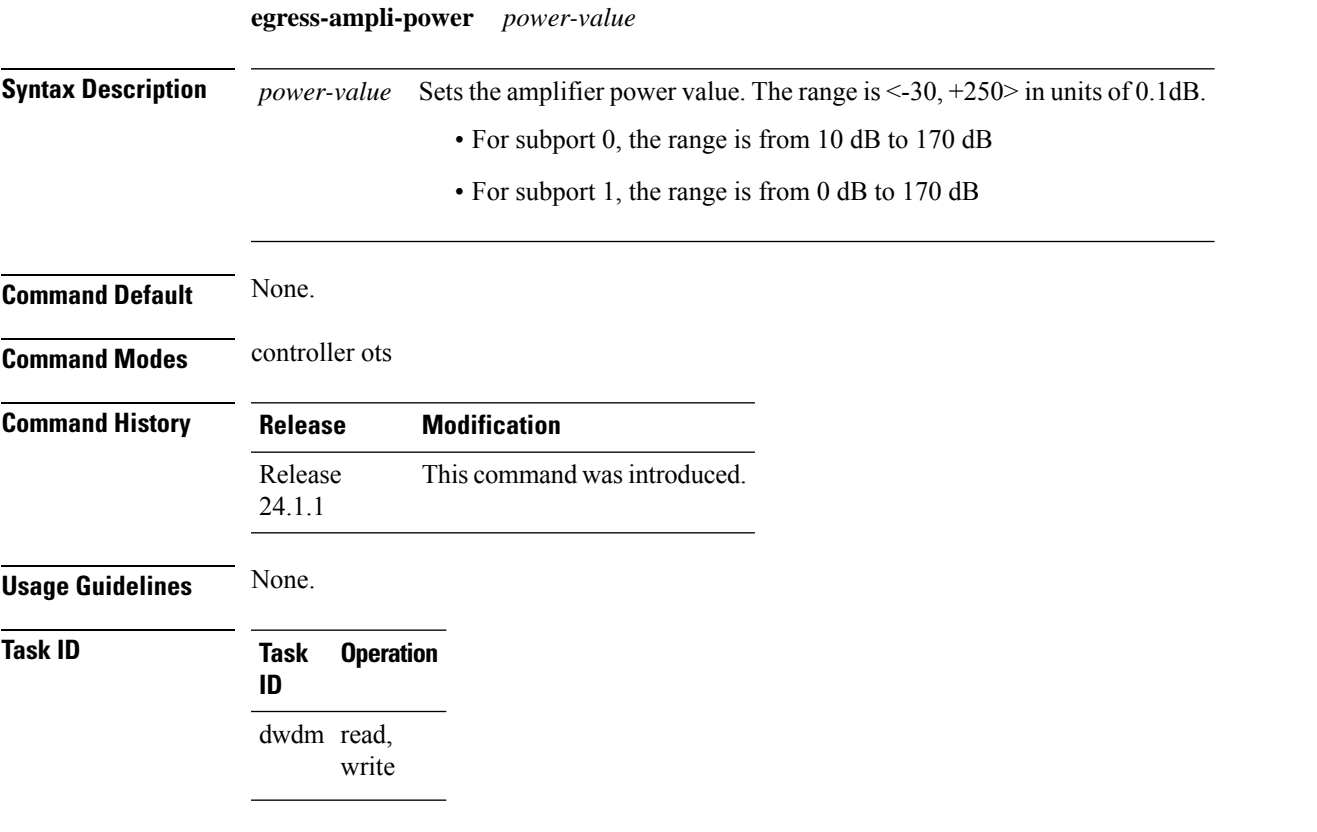

### **Example**

The following example shows how to configure the power control operational mode and the amplifier output power of the OLS pluggable :

```
Router(config)#controller ots 0/0/2/1/0
Router(config-Ots)#ampli-control-mode powermode
Router(config-Ots)#egress-ampli-power 30
Router(config-Ots)#commit
Router(config-Ots)#exit
Router(config)#exit
```
# <span id="page-29-0"></span>**egress-ampli-safety-control-mode**

To enable the safety control mode in the OLS pluggable, use the **egress-ampli-safety-control-mode** command in the controller ots configuration mode.

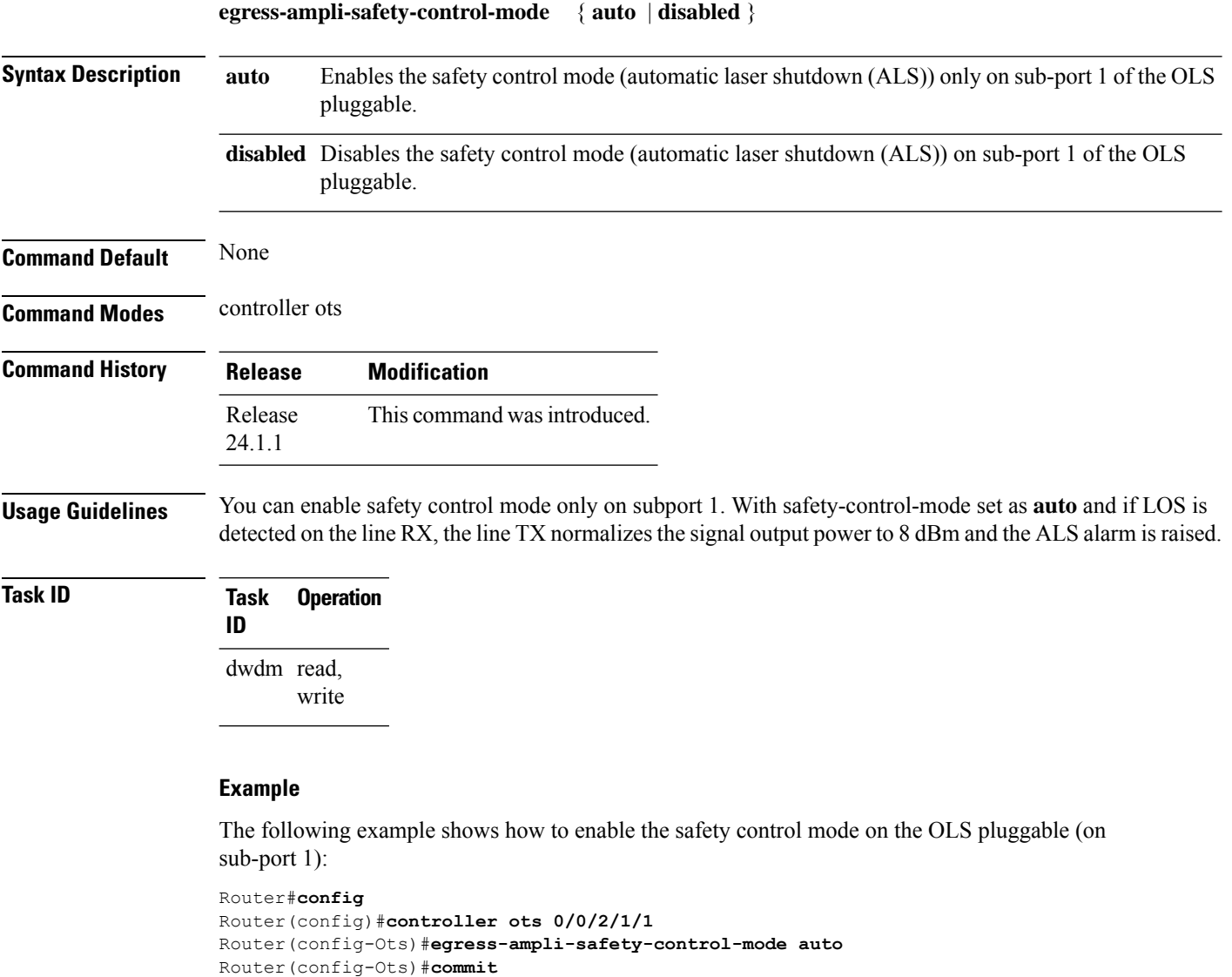

Router(config-Ots)#**exit** Router(config)#**exit**

### <span id="page-30-0"></span>**rx-low-threshold**

To configure the low receive (RX) power threshold on the QDD OLS pluggable, use the **rx-low-threshold** command in the controller ots configuration mode.

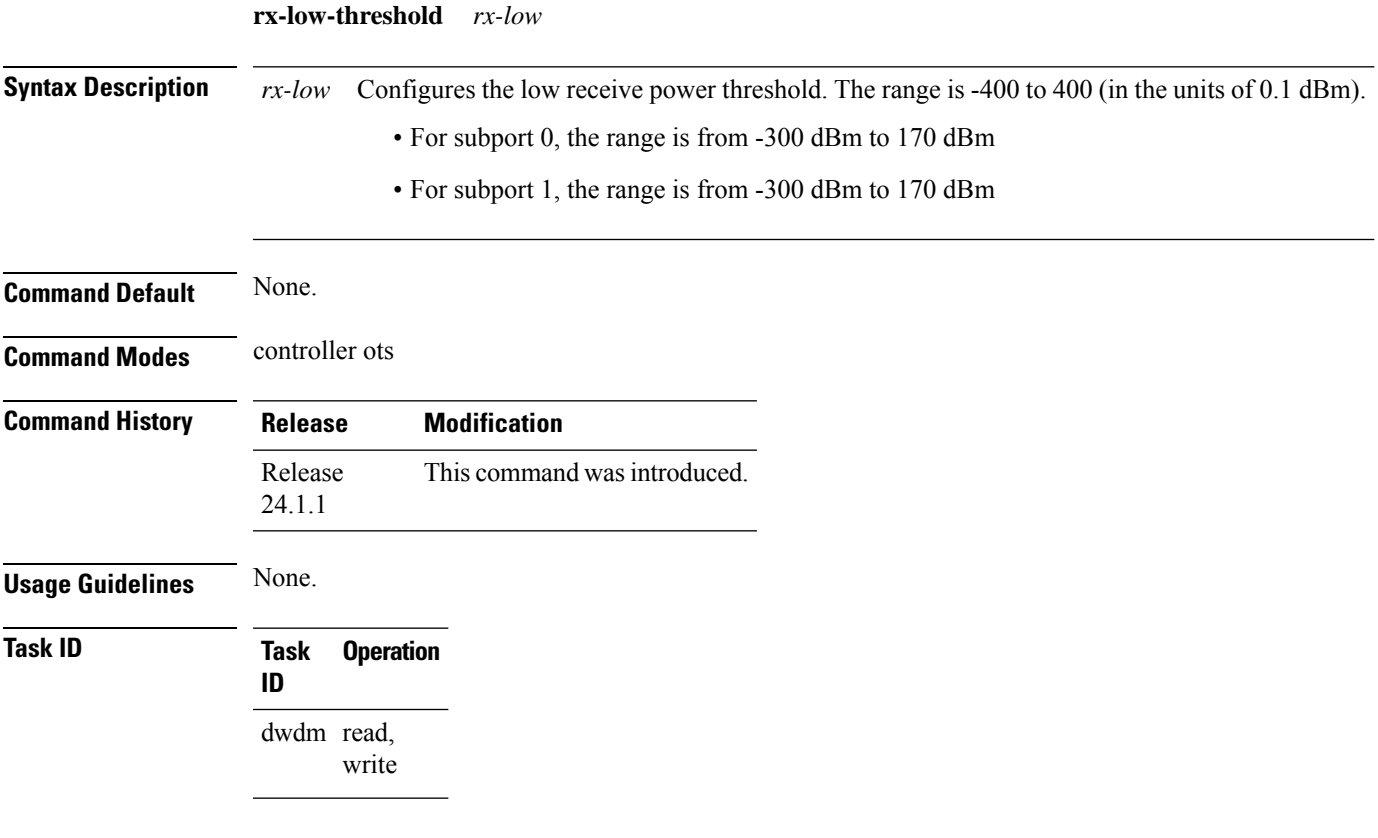

### **Example**

This example shows how to configure the ots controller and set the low power threshold at the receiving side.

```
Router(config)#controller ots 0/0/2/1/0
Router(config-Ots)#rx-low-threshold -200
Router(config-Ots)#commit
Router(config-Ots)#exit
Router(config)#exit
```
## <span id="page-31-0"></span>**show controllers ots (QDD OLS)**

To display the configuration details of the OLS pluggable, use the **show controllers ots** command in XR EXEC mode.

**show controllers ots** *R/S/I/P/SuP*

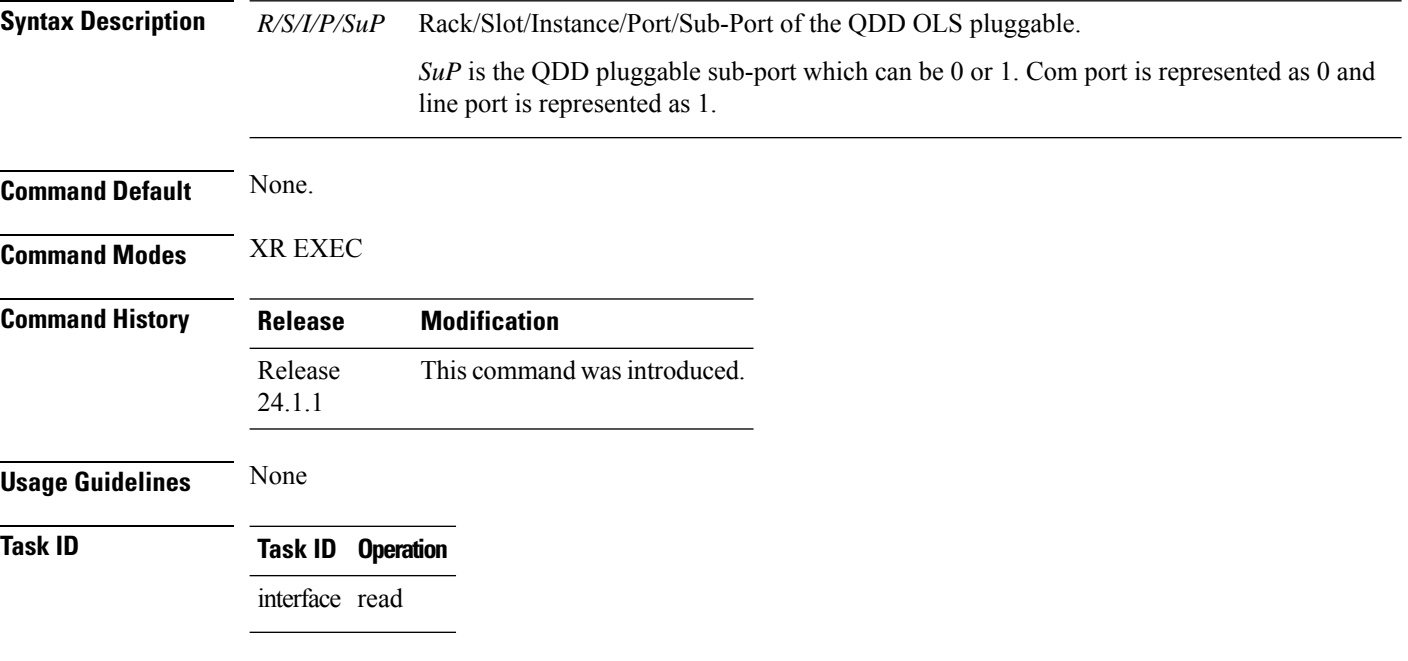

#### **Example**

The following example displays the configuration details of the OLS pluggable:

```
Router#show controllers ots 0/0/1/1/1
Wed Mar 29 06:59:00.016 UTC
Controller State: Up
Transport Admin State: In Service
LED State: Yellow
        Alarm Status:
         -------------
        Detected Alarms: None
        Alarm Statistics:
         -----------------
        RX-LOS-P = 1RX-LOC = 0TX-POWER-FAIL-LOW = 0
        INGRESS-AUTO-LASER-SHUT = 0
        INGRESS-AUTO-POW-RED = 0
        INGRESS-AMPLI-GAIN-LOW = 0
        INGRESS-AMPLI-GAIN-HIGH = 0
```
EGRESS-AUTO-POW-RED = 1 EGRESS-AMPLI-GAIN-LOW = 0 EGRESS-AMPLI-GAIN-HIGH = 0 HIGH-TX-BR-PWR = 0 HIGH-RX-BR-PWR = 0 SPAN-TOO-SHORT-TX = 0 SPAN-TOO-SHORT-RX = 0 Parameter Statistics: --------------------- Total Tx Power = 7.52 dBm Rx Signal Power =  $-26.77$  dBm Tx Signal Power = 7.23 dBm Egress Ampli Gain = 20.8 dB Egress Ampli Safety Control mode = auto Egress Ampli OSRI = OFF Configured Parameters: ------------- Egress Ampli Gain = 15.0 dB Egress Ampli Power = 8.0 dBm Egress Ampli Safety Control mode = auto Egress Ampli OSRI = OFF Ampli Control mode = Manual Rx Low Threshold =  $-30.0$  dBm Tx Low Threshold =  $-5.0$  dBm Temperature = 35.09 Celsius Voltage = 3.37 V

EGRESS-AUTO-LASER-SHUT = 1

Optical Module Details

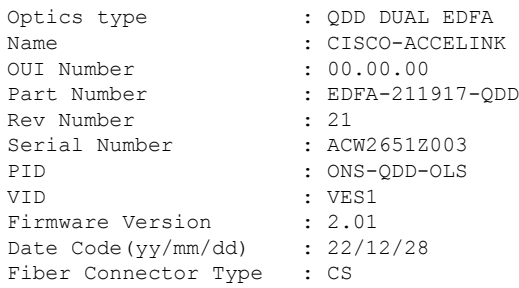

### <span id="page-33-0"></span>**tx-low-threshold**

To configure the low transmit (TX) power threshold on the QDD OLS pluggable, use the **tx-low-threshold** command in the controller ots configuration mode.

**tx-low-threshold** *tx-low*

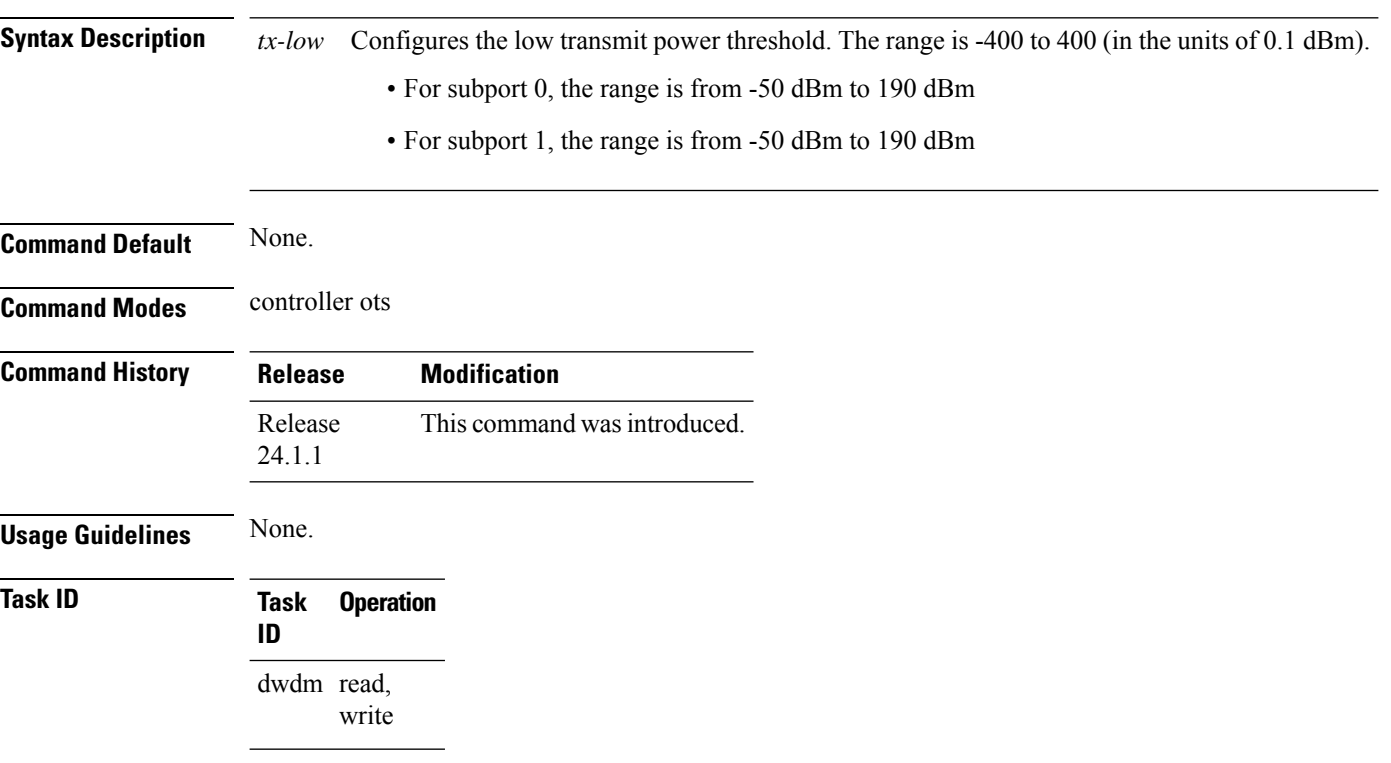

### **Example**

This example shows how to configure the ots controller and set the low power threshold at the transmit side.

```
Router#config
Router(config)#controller ots 0/0/2/1/0
Router(config-Ots)#tx-low-threshold -200
Router(config-Ots)#commit
Router(config-Ots)#exit
Router(config)#exit
```